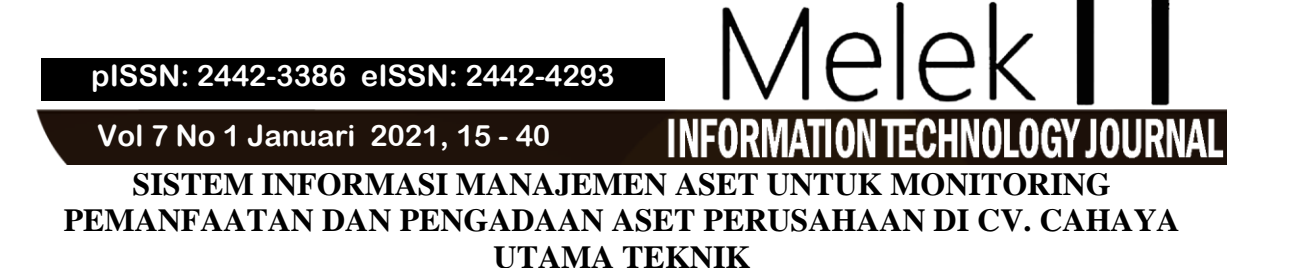

# **Hidayatul Hasanah<sup>1</sup> , Tjatursari Widiartin<sup>2</sup>**

**1,2** Program Studi Informatika, Fakultas Teknik, Universitas Wijaya Kusuma Surabaya hdytliid@gmail.com

# **Abstrak**

CV. Cahaya Utama Teknik merupakan sebuah perusahaan yang bergerak dalam bidang jasa. Aset pada perusahaan belum terdata secara detail sehingga beresiko terjadinya kehilangan aset dan aset yang tidak terpelihara dengan baik dapat menimbulkan kerusakan sehingga perusahaan mengeluarkan biaya lebih untuk penggantian aset baru. Sistem Informasi Manajemen Aset Untuk Monitoring Pemanfaatan Dan Pengadaan Aset Perusahaan Di CV. Cahaya Utama Teknik dirancang untuk membantu pihak perusahaan dalam Pengelolaan Aset. Sistem yang dibuat berbasis web dengan Bahasa pemrograman PHP dan database MySQL. Metodologi pengembangan perangkat lunak menggunakan Waterfall. Hasil yang dicapai adalah suatu sistem yang dapat membantu perusahaan dalam mengelola aset, dimana didalamnya terdapat pendataan aset per periode, pengingat perawatan aset yang dapat dilihat di web maupun email, History Perbaikan, History Penggunaan, History Penghapusan berdasarkan nilai dan kondisi, dan terdapat fitur prediksi kebutuhan aset.

**Kata kunci :** Sistem Informasi, Manajemen Aset, Monitoring, Web, Waterfall, Pengingat, *History*.

#### *Abstract*

*CV. Cahaya Utama Teknik is a company engaged in the service sector. Assets in the company have not been recorded in detail so there is a risk of loss of assets and assets that are not properly maintained can cause damage so that the company spends more costs for new asset replacement. Asset Management Information System For Monitoring The Utilization And Acquisition Of Company Assets At CV. Cahaya Utama Teknik is designed to assist companies in managing assets. The system is made web-based with the PHP programming language and MySQL database. The software development methodology uses Waterfall. The result achieved is a system that can help companies with assets, in which there is a data collection of assets per period, asset maintenance reminders that can be viewed on the web or email, Repair History, Usage History, Deletion History based on value and condition, and there is a need prediction feature. asset.*

*Keywords: Information Systems, Asset Management, Monitoring, Web, Waterfall, Reminders, History*.

# **I. PENDAHULUAN**

### **1.1 Latar Belakang**

CV. Cahaya Utama Teknik merupakan salah satu perusahaan yang bergerak dalam bidang jasa. Perusahaan ini melayani perbaikan alat – alat berat maupun ringan[1].

Keberadaan aset sangat membantu perusahaan dalam melaksanakan kegiatannya. Jika dalam pelaksanaannya, aset tidak dirawat dan dikelola dengan baik akan dapat menghambat kegiatan perusahan itu sendiri[2].

Aset yang terdapat pada CV. Cahaya Utama Teknik seperti aset bangunan, kendaraan dan peralatan belum terdata secara detail beresiko terjadinya kehilangan aset dan aset yang tidak terpelihara dengan baik dapat menimbulkan kerusakan karena terlambat dalam perawatan aset yang berdampak pada kerugian sehingga perusahaan mengeluarkan biaya lebih untuk penggantian aset baru.

Dari permasalahan tersebut, diperlukan suatu sistem informasi yang dapat mengelola aset yang ada mengenai pendataan, invetarisasi, perawatan, serta kondisi aset tersebut, penghapusan aset dan laporan data aset. Sistem yang diusulkan oleh penulis adalah 'Sistem Informasi Manajemen Aset Untuk Monitoring Pemanfaatan Dan Pengadaan Aset Perusahaan Di CV. Cahaya Utama Teknik'. Dimana sistem tersebut membantu dalam pengelolaan aset dan berbasiskan web dengan menggunakan Bahasa Pemrograman PHP dan menggunakan Database MYSQL.

### **1.2 Rumusan Masalah**

Berdasarkan uraian permasalahan pada latar belakang yang penulis jelaskan diatas, maka rumusan masalah yang ada adalah :

1. Bagaimana cara mengetahui detail informasi dan kondisi aset?

- 2. Bagaimana cara mengetahui aset yang perlu dipelihara dan diadakan?
- 3. Bagaimana cara menampilkan histori penggunaan, penghapusan dan perbaikan aset?

# **1.3 Batasan Masalah**

Batasan masalah dalam tugas akhir ini adalah :

- 1. Sistem ini hanya mengelola aset bangunan, Peralatan dan kendaraan perusahaan.
- 2. Data Aset yang dikelola pada sistem ini diantaranya, Pendataan Aset, Pengadaan Barang Perawatan dan Perbaikan Aset, Penghapusan Aset dan Penggunaan Aset

# **1.4 Tujuan**

Tujuan yang akan dicapai dalam tugas akhir ini adalah:

- 1. Menampilkan informasi Daftar Aset dan kondisi aset Perusahaan pada periode tertentu.
- 2. Menampilkan pengingat untuk aset yang akan dilakukan perawatan.
- 3. Menampilkan infomasi Perbaikan pada Aset yang rusak.
- 4. Menampilkan informasi daftar pengadaan aset berdasarkan prediksi kebutuhan aset
- 5. Menampilkan Histori Penghapusan Aset pada aset yang sudah expired berdasarkan kondisi dan nilai pada aset.
- 6. Menampilkan informasi penggunaan aset

# **1.5 Manfaat**

Adapun manfaat yang diperoleh adalah :

- 1. Memudahkan perusahaan untuk mengetahui detail informasi dan histori aset
- 2. Memudahkan perusahaan untuk pemeliharaan dan pengadaan aset
- 3. Memudahkan perusahan dalam laporan aset

# **II. TINJAUAN PUSTAKA**

# **2.1 Sistem Informasi**

Sistem informasi adalah sebuah alat untuk menyajikan atau memberi informasi kepada penerimanya. Dimana sistem informasi ini bertujuan untuk membantu perusahaan dalam melayani sinergi organisasi.[3]

Sebuah sistem informasi mempunyai 5 butir elemen utama yang mencakup *Software*, *hardware*, data, *process* dan *people*.

- a. *Software* atau perangkat lunak dapat diartikan sebagai program atau suatu aplikasi yang memantau perangkat keras yang menciptakan maksud atau informasi yang diinginkan.
- b. *Hardware* atau perangkat keras dapat diartikan sebagai Segala sesuatu yang berupa susunan fisik yang terdapat pada sistem informasi.
- c. Data dapat diartikan sebagai suatu material dasar dari sebuah sistem informasi yang ditransformasi menciptakan suatu informasi yang berguna bagi pemakai.
- d. *Process* dapat diartikan sebagai aktivitas dan fungsi bisnis guna menciptakan tujuan yang

lebih detail yang dilakukan manager, user, Karyawan IT.

e. *People* dapat diartikan sebagai pemakai yang berikatan langsung terhadap SI bisa dari dalam maupun luar suatu perusahaan. [4]

# **2.2 Manajemen Aset**

Manajemen aset merupakan suatu ilmu pengetahuan yang bertujuan pengendalian kekayaan suatu perusahaan yang terdiri dari beberapa tahapan.[5]

Tahapan – tahapan yang dilakukan oleh perusahaan dalam manajemen aset yakni :

- a. Perencanaan Kebutuhan Aset
	- Pada tahap ini perusahaan membutuhkan perencenaan kebutuhan aset yang dapat membagikan informasi serta menanggapi tingkat kebutuhan perusahaan atas aset tetap yang akan dikelola.
- b. Pengadaan Aset

Merupakan tindakan yang bertujuan memperoleh suatu aset. Aset dapat berupa barang bisa diperoleh dengan memakai biaya pribadi begitu juga dengan pelaksanaannya. Pengadaan aset juga dapat ditentukan dengan menggunakan 5 variabel data seperti maksimal daya pakai aset, life time aset, umur aset, jumlah aset, dan jumlah teknisi yang dimiliki.

c. Inventarisasi Aset

Pada perusahaan ini inventaris aset dilakukan untuk pendataan, pelaporan hasil pendataan aset dan diberikan sebuah kode aset dengan maksud kepentingan pengelolaan aset bersangkutan.

d. Legal Audit Aset

Pada proses Legal Audit Aset dilaksanakan proses pengauditan mengenai status aset, sistem dan langkah pengadaan, sistem dan langkah pengalihan. Selain itu juga dilaksanakan pemahaman adanya indikasi persoalan legalitas, sekaligus investigasi solusi untuk masalah tersebut atau yang terkait dengan pemilikan dan pengalihan aset.

Prosedur dalam pengadaan aset barang di perusahaan ini Pengadaan aset juga dapat ditentukan dengan menggunakan 5 variabel data seperti maksimal daya pakai aset, life time aset, umur aset, jumlah aset, dan jumlah teknisi yang dimiliki. Diproses dengan menggunakan rumus :

F= (K/MP+Average(Total(U)/L))/K

Keterangan

 $K =$  jumlah karyawan yang menggunakan

MP= maksimal daya pakai untuk aset

$$
U=Umur
$$

 $L =$ Lifetime

Contoh :

Sebuah aset memiliki lifetime 5 tahun, aset tersebut masih berumur 1 tahun, maksimal daya pakai aset nya 3, dan terdapat 2 karyawan yang menggunakan aset. Apakah diperlukan Pengadaan Aset? Penyelesaian :

**Vol 7 No 1 Januari 2021, 17 - 40**

 $\overline{F}$  = (K/3 + average (total(u))/L)/2

 $=(2/3 + 1/5)/2 = 0.43$ 

Maka, aset tersebut tidak perlu pengadaan.

Jika  $F = 1$  membutuhkan 1 aset, jika sudah ada 1 maka tidak perlu pengadaan

Jika  $F = 2$  membutuhkan 2 aset, jika sudah ada 1 maka perlu pengadaan 1 buah, dan seterusnya.

Untuk proses penghapusan aset pada perusahaaan dilakukan dengan melihat kondisi aset tersebut dan mempertimbangkan nilai aset dengan melakukan penilaian pada aset dengan menggunakan rumus penyusutan aset dengan metode garis lurus

Penyusutan per periode  $=$  ((HP-NS))/L [16]

Keterangan =

- HP = Harga Pembelian
- $NS = Nilai Sisa$
- $L =$ Lifetime
- e. Penilaian Aset Merupakan metode kerja guna penentuan nilai aset kepunyaan perusahaan
- f. Pengoperasian Dan Pemeliharaan Aset
	- Tahap ini dilakukan pemanfaatan tehadap aset kepunyaan dalam pelaksanaan tugas dan pekerjaan untuk meraih suatu tujuan. Selain itu segala wujud aset juga terjaga serta dilaksanakan *maintenance* supaya aset tetap bisa beroperasi.
- g. Penghapusan Aset

Setelah dilakukan pengamatan terhadap kondisi aset, dan dilakukan peniliaian pada aset maka akan tampak beberapa aset yang sudah expired dan aset yang tidak terlalu menguntungkan bagi perusahaan maka akan dilakukan tahap penghapusan.

h. Pembaharuan/Rejuvinasi Aset

Untuk aset yang mengalami kerusakan akan dilakukan perbaikan sehingga aset dapat beroperasi hingga lifetime aset tersebut habis, dan dilakukan penggantian aset untuk aset yg sudah habis lifetimenya / expired.[6]

# **2.3** *Monitoring*

*Monitoring* atau pengawasan adalah suatu proses pengawasan untuk memastikan organisasi telah mencapai tujuan sesuai dengan perencanaan kegiatan yang ada.[7]

# **2.4 Aset Tetap**

Aset tetap merupakan aset berwujud kepunyaan perusahaan untuk membantu perusahaan dalam melaksanakan pekerjaannya untuk produksi maupun logistik barang maupun jasa terhadap pihak lain serta pemakaiannya lebih dari satu periode. [8]

# **2.5 CV. Cahaya Utama Teknik**

CV. Cahaya Utama Teknik merupakan badan usaha milik swasta yang berdiri sejak tahun 2014. Perusahaan ini bergerak dalam bidang jasa yang

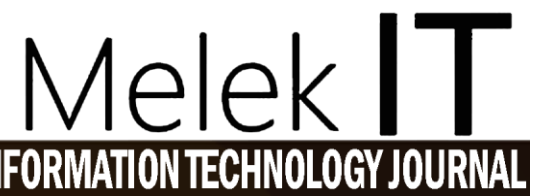

melayani perbaikan alat – alat berat maupun ringan yang ada di pelabuhan dan peti kemas. Perbaikan alatalat berat seperti craine, container dan lain-lain. Sedangkan perbaikan alat-alat ringan seperti genset, alat-alat pengelasan, dan lain sebagainya. [1].

Prosedur bisnis dari CV. Cahaya Utama Teknik yaitu perusahaan menerima permintaan perbaikan alat-alat berat atau ringan oleh client dan perusahaan membuat jadwal kunjungan untuk melakukan perbaikan dengan cara mengirim beberapa teknisi dari perusahaan serta membawa alat-alat yang dibutuhkan.

Struktur Organisasi pada perusahaan dapat ditunjukkan pada gambar 2.1

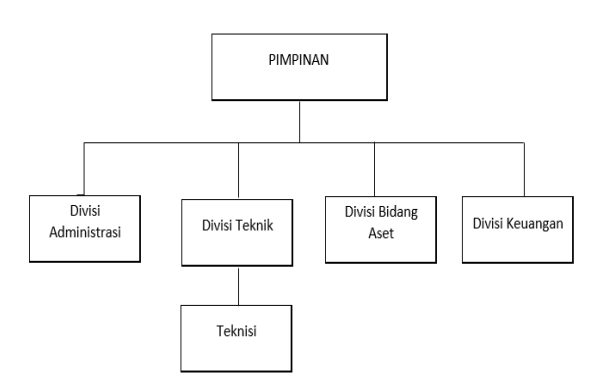

Gambar 2.1 Struktur Organisasi Pada Perusahaan

Dengan Fungsi Sebagai Berikut

- a. Pimpinan bertugas pemilik perusahaan dan penanggung jawab atas semua kegiatan yang dilakukan di perusahaan.
- b. Divisi Administrasi bertugas dalam hal administrasi seperti pencatatan, pengelolaan dokumen, operator sistem.
- c. Divisi Teknik bertugas sebagai menyampaikan perintah kerja dari pimpinan dan staff administrasi
- d. Teknisi bertugas dalam pelaksana pekerjaan
- e. Divisi Bidang Aset bertugas dalam hal yang berhubungan dengan aset seperti pengelolaan aset, pengontrolan aset.
- f. Divisi Keuangan bertugas dalam hal yang berhubungan dengan keuangan perusahaan.[6]

# **2.6** *Waterfall*

Model pengembangan sistem data yang sistematik serta sekuensial ialah *Waterfall* [9]. Tahapan Metode *Waterfall* merupakan sebagai berikut :

- a. *Requirements analysis and definition*
	- Yaitu sesi untuk menganalisa kebutuhan pengguna setelah itu didefinisi secara detail serta berperan selaku spesifikasi sistem.
- b. *System and software design*

Yaitu sesi merancang sebuah sistem cocok dengan kebutuhan – kebutuhan sistem dengan membentuk arsitektur sistem.

c. *Implementation and unit testing*

Setelah dilakukan perancangan perangkat lunak atau *software*, dilakukan perealisasian sebagai serangkaian program. Serta dicoba verifikasi buat dicoba pengujian kalau unit sudah penuhi spesifikasinya.

- d. *Integration and system testing* Pada sesi ini dilakukan penggabungan dari program dan pengujian bahwa *software* sesuai dengan kebutuhan *software*.
- e. *Operation and maintenance* Pada sesi ini dicoba pengoperasian terhadap *software* yang dibuat dan tahap maintenance dengan melaksanakan terhadap pembetulan kesalahan yang ada.

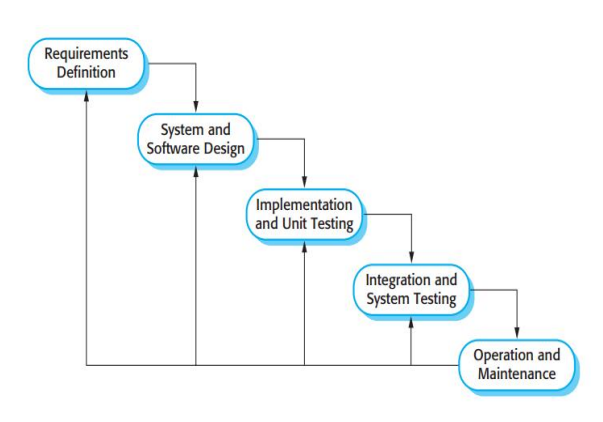

Gambar 2.2 Tahapan Pengembangan Waterfall [10]

# **2.7 DFD**

Lewat metode analisis terstruktur yang disebut *data flow diagram*, analis suatu sistem bisa menyusun representasi grafis dari operasi informasi di segala organisasi. Pemakaian 4 simbol, analis sistem dapat menggambarkan proses bergambar yang kesimpulannya hendak membagikan dokumentasi sistem yang solid. *Data Flow Diagram* mempunyai 4 keunggulan utama dibanding uraian naratif tentang metode informasi bergerak lewat sistem:

- a. Terlalu dini kebebasan dari komitmen terhadap implementasi teknis sistem.
- b. Uraian lebih lanjut tentang keterkaitan sistem serta subsistem.
- c. Menginformasikan wawasan sistem saat ini terhadap pemakai lewat *data flow diagram*.
- d. Analisis sistem yang dikemukakan guna mengkonfirmasi antara data dengan proses yang diperlukan apakah telah didefinisikan.

DFD memusatkan pemrosesan data atau transformasi data saat mereka beranjak melewati beberapa Proses Simbol dasar pada *Data Flow Diagram (DFD)* dapat ditunjukkan pada gambar 2.2

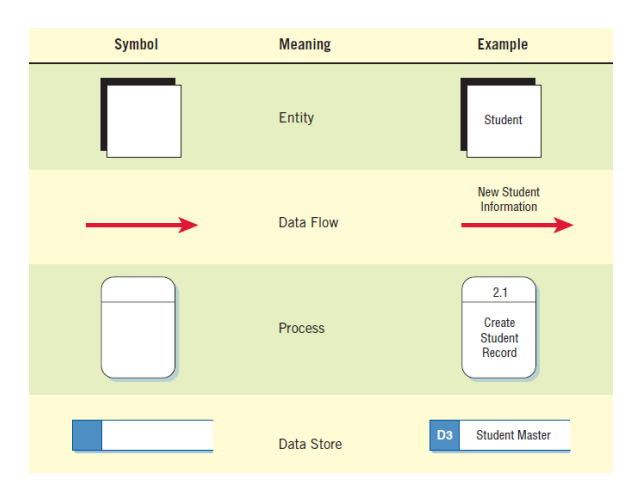

Gambar 2.3 Simbol Dasar DFD.[11]

# **2.7.1 Membangun Data Flow Diagram**

a. Membuat Diagram Konteks

Level tertinggi dalam DFD ialah Diagram Konteks, dan terdiri dari 1 proses. Penomoran Prosesnya diberi angka nol. Semua *External Entity* ditampilkan pada diagram konteks, maupun aliran data utama.

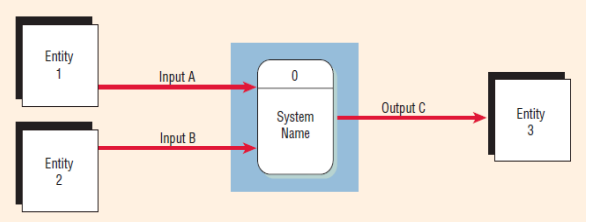

Gambar 2.4 Model Diagram Konteks.[11]

b. Menggambar DFD Level 0

Pada diagram berikutnya, input maupun output yang terdapat dapa diagram tetap sama. Dengan memperinci DFD ke dalam sub proses, analis sistem mulai mengisi rincian pergerakan data. Diagram 0 merupakan perincian dari diagram konteks serta menampung hingga 9 proses. Pada Level ini jika memasukkan proses yang lebih banyak akan menciptakan suatu diagram yang tidak beraturan yang akan menyulitkan pemahaman.

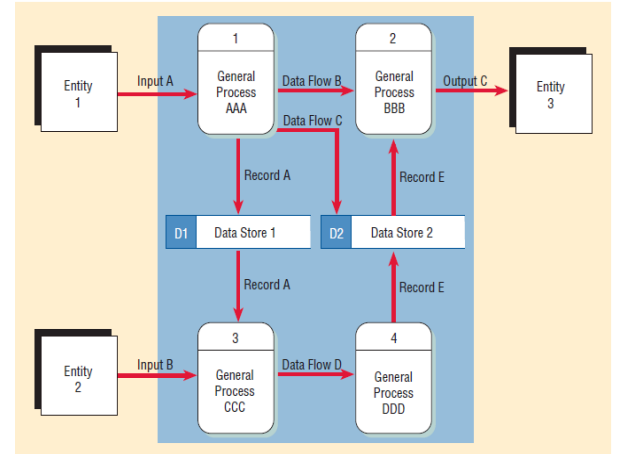

Gambar 2.5 Model DFD Level 0.[11]

# **Vol 7 No 1 Januari 2021, 19 - 40**

c. Membangun diagram anak (Level Lebih Detail) Untuk membangun diagram anak, dilakukan mengurai proses yang terdapat dalam diagram 0. Apabila proses pada diagram 0 mempunyai *data flow* yang menyambungkan ke penyimpanan data, diagram anak dapat melingkupi penyimpanan data. Diagram anak ini memuat penyimpanan data yang tidak dimunculkan pada diagram 0. Misalnya, berkas memuat tabel informasi, seperti tabel pajak, memasukkan berkas yang menyambungkan 2 proses dalam diagram anak. Proses penomoran diagram anak diberikan bilangan yang sama dengan proses induk yang terdapat pada diagram 0, misal untuk proses 3 dalam diagram 0, maka penomoran diagram anak ialah 3.1, 3.2, 3.3 dan, seterusnya

# **2.8 ERD (***Entity Relationship Diagram***)**

ERD ialah suatu diagram dengan fungsi mendokumentasikan data dengan melakukan pengidentifikasian jenis dan ikatan entitas yang satu dengan yang lain. ERD memiliki 5 istilah yakni *entity, attribute, relasi, relationship* dan *records*. [12]

# **2.9 Xampp**

Xampp adalah sebuah *software* yang mempermudah instalasi lingkungan PHP dimana software ini terdiri dari Apache, PHPMyadmin, MySQL, PHP dan sebagainya. *Software* ini biasa digunakan untuk melakukan pengembangan *web*. [13]

# **2.10 MySQL**

MySQL ialah sebuah basis data yang memiliki sifat open source serta memiliki fitur pendukung seperti *multiuser*, *multithreaded* dan SQL *Database Management System*. [13]

# **2.11 PHP**

PHP adalah suatu Bahasa pemrograman yang berfungsi untuk membuat *website* dan menampilkan konten yang diinteraksikan dengan *database*, *file* dan *folder*. [14]

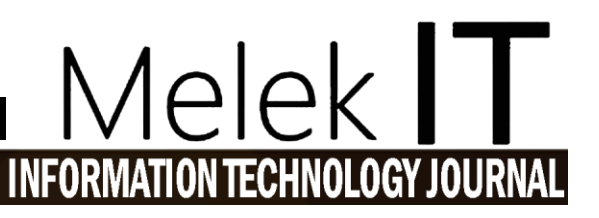

#### **2.12** *Website*

*Website* adalah kumpulan dari beberapa halaman untuk menampilkan sebuah informasi yang membentuk satu rangkaian bangunan yang saling terkait dan dihubungkan dengan jaringan – jaringan halaman.[15]

# **III. METODE**

# **3.1 Gambaran Sistem**

Sistem Informasi Manajemen Aset Untuk Monitoring Pemanfaatan Dan Pengadaan Aset Perusahaan Di CV. Cahaya Utama Teknik merupakan sistem informasi berbasis web dimana sistem ini membantu pihak perusahaan dalam mengelola aset yang dimiliki perusahaan. Pada sistem ini terdapat beberapa user yang dapat mengakses sistem yakni

a. Divisi Bidang Aset

Pada sistem, Fungsi *User* ini dapat menginputkan, merubah data – data aset, kondisi aset, periode perawat aset dan dapat menerima informasi mengenai aset, kondisi aset, pengingat perawatan aset histori perbaikan, pengadaan, penghapusan, penggunaan.

b. Pimpinan

Pada sistem, *User* ini hanya dapat menerima informasi mengenai mengenai aset beserta kondisinya dan histori perbaikan, pengadaan, penghapusan, penggunaan.

c. Karyawan Selain Divisi Bidang Aset Pada sistem, *User* ini hanya dapat menerima informasi daftar aset yang rusak, menginputkan perawatan, perbaikan dan penggunaan aset

Metode pengembangan perangkat lunak yang digunakan adalah metode *waterfall*, yang memiliki tahap sebagai berikut analisa desain dan kebutuhan, perancangan desain sistem dan software. perancangan desain sistem dan pengimplementasian, pengujian sistem dan operasional pemeliharaan. Tahapan pengembangan perangkat lunak *Waterfall* ditunjukkan pada Gambar 3.1

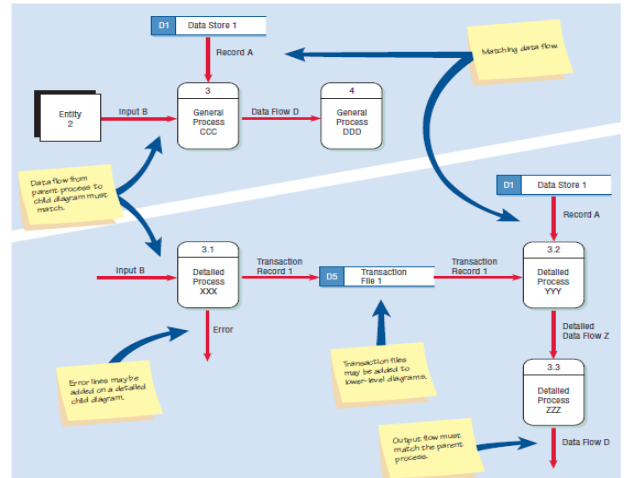

Gambar 2.6 Perbedaan antara diagram induk (di atas) dan diagram anak (di bawah). [11]

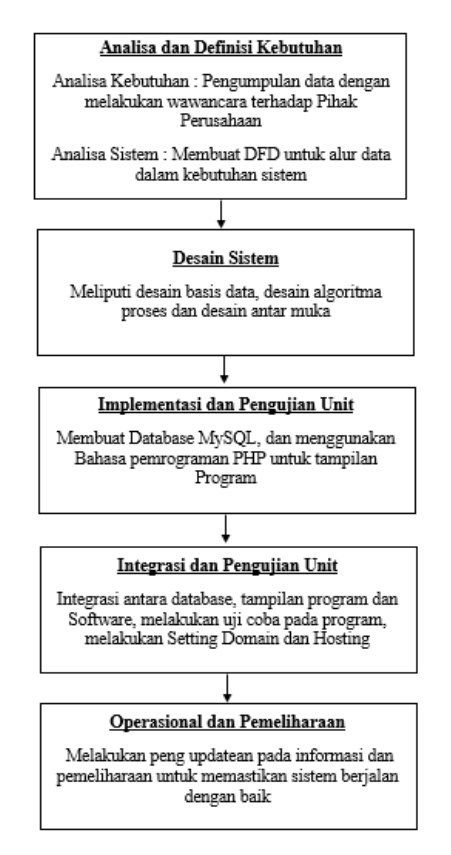

Gambar 3.1 Tahapan Pengembangan Perangkat Lunak

# **3.2 Analisa dan Definisi Kebutuhan**

# 3.2.1 Analisa Kebutuhan

Proses Analisa Kebutuhan dilakukan dengan tahapan tanya jawab. Penulis menanyakan beberapa pertanyaan kepada pemilik perusahaan mengenai informasi perusahaan dan menanyakan kebutuhan yang diperlukan oleh perusahaan dalam mengelola aset. Selama ini Pendataan yang dilakukan pihak perusahaan masih belum terdata secara detail sehingga sulit untuk memantau aset yang ada. Pihak perusahaan membutuhkan sistem informasi yang

dapat membantu dalam pengelolaan aset mengenai pendataan, invetarisasi, perawatan, serta kondisi aset tersebut, penghapusan aset dan laporan data aset. Diharapkan sistem ini dapat memenuhi kebutuhan perusahaan dalam hal pengelolaan aset.

#### 3.2.2 Analisa Sistem

Proses analisa sistem dilakukan untuk menganalisa kebutuhan sistem yang diperlukan yaitu alur data dan informasi yang dibutuhkan oleh pengguna dalam Diagram Konteks ditunjukkan pada gambar 3.2

DFD Level 0 merupakan hasil dari proses lanjutan pada diagram konteks, Pada gambar 3.3 ditunjukkan DFD Level 0. DFD Level 0 pada proses 3 yaitu pada proses kelola data aset yang kemudian *dicompose* menjadi DFD Level 1 yang ditunjukkan pada gambar 3.4. Pada gambar 3.4 merupakan rincian aliran data yang ada pada proses kelola data aset. DFD Level 0 pada proses 4 yaitu pada proses kelola data item aset yang kemudian *dicompose* menjadi DFD Level 1 yang ditunjukkan pada gambar 3.5. Pada Gambar 3.5 merupakan rincian aliran data yang ada pada proses kelola data item aset. DFD Level 0 pada proses 7 yaitu pada proses perawatan yang kemudian *dicompose* menjadi DFD Level 1 yang ditunjukkan pada gambar 3.6. Pada Gambar 3.6 merupakan rincian aliran data yang ada pada proses perawatan.

DFD Level 0 pada proses 9 yaitu pada proses prediksi pengadaan aset yang kemudian *dicompose* menjadi DFD Level 1 yang ditunjukkan pada gambar 3.7. Pada Gambar 3.7 merupakan rincian aliran data yang ada pada proses prediksi pengadaan aset. DFD Level 0 pada proses 10 yaitu pada proses menghitung nilai aset yang kemudian *dicompose* menjadi DFD Level 1 yang ditunjukkan pada gambar 3.8. Pada Gambar 3.8 merupakan rincian aliran data yang ada pada proses menghitung nilai aset.

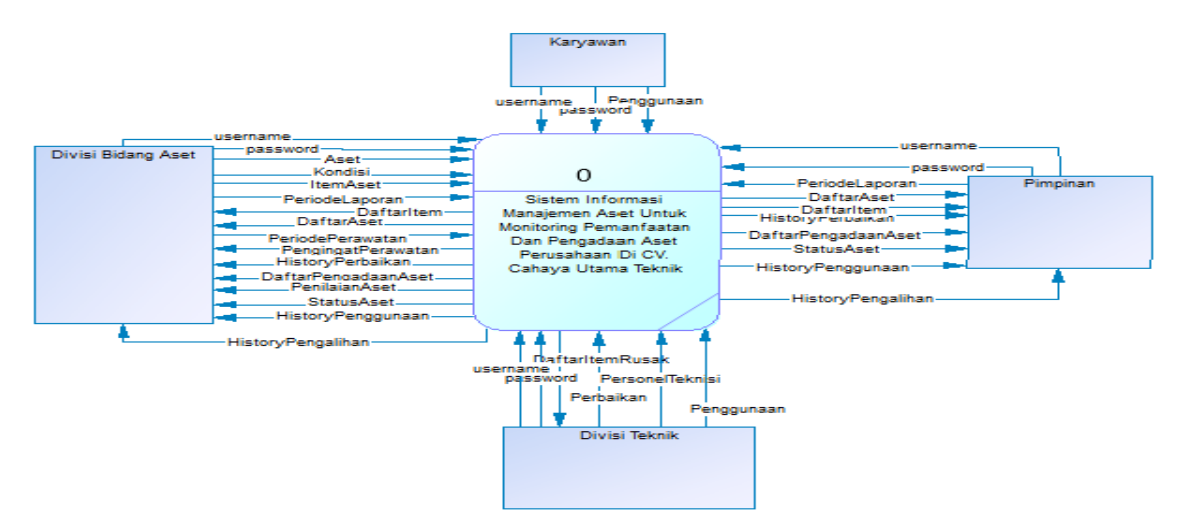

Gambar 3.2 Diagram Konteks

**Vol 7 No 1 Januari 2021, 21 - 40**

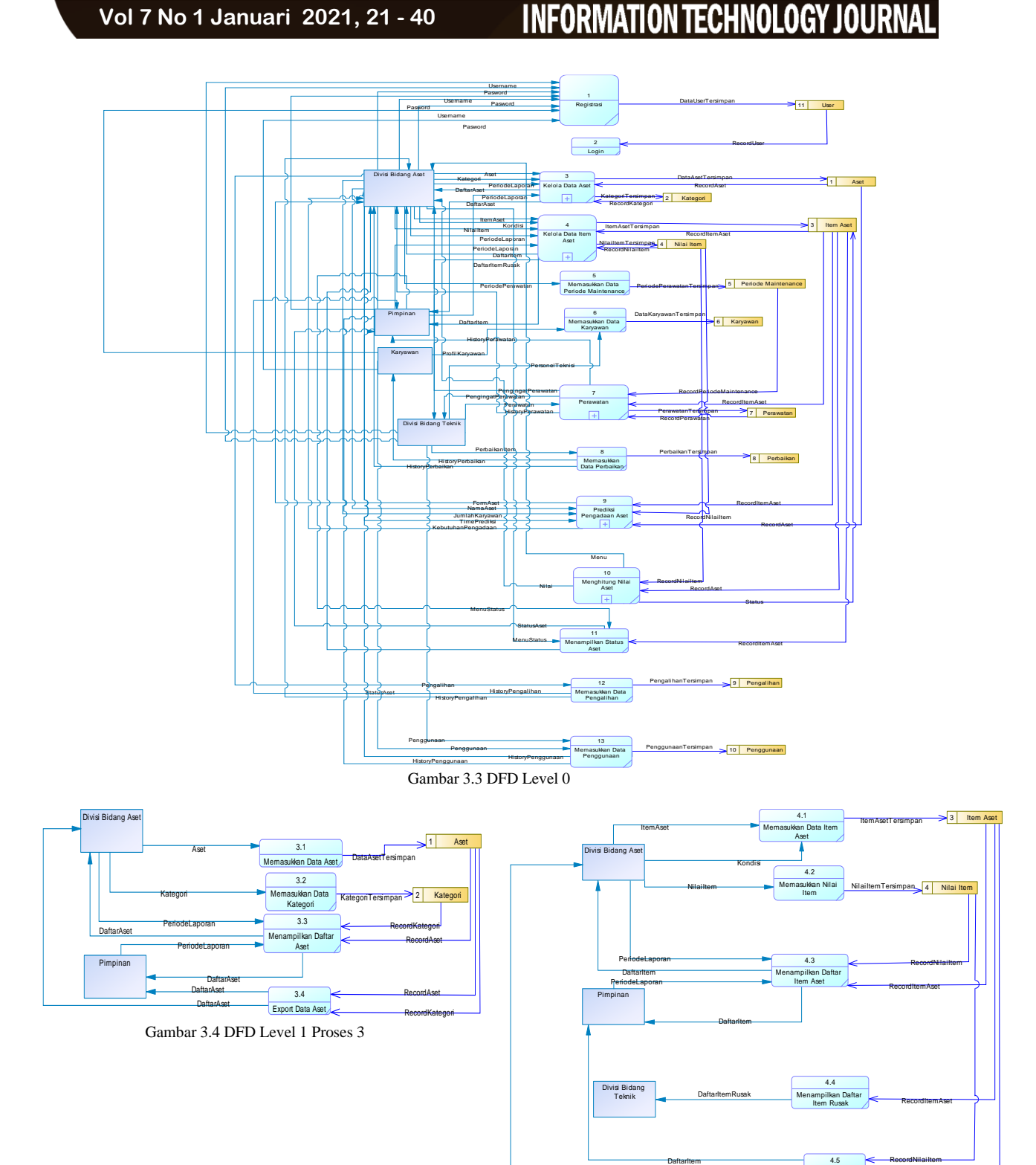

**DaftarItem** Gambar 3.5 DFD Level 1 Proses 4

**DaftarItem** 

**Melek** 

0I

RecordItemAset

Export Item Aset

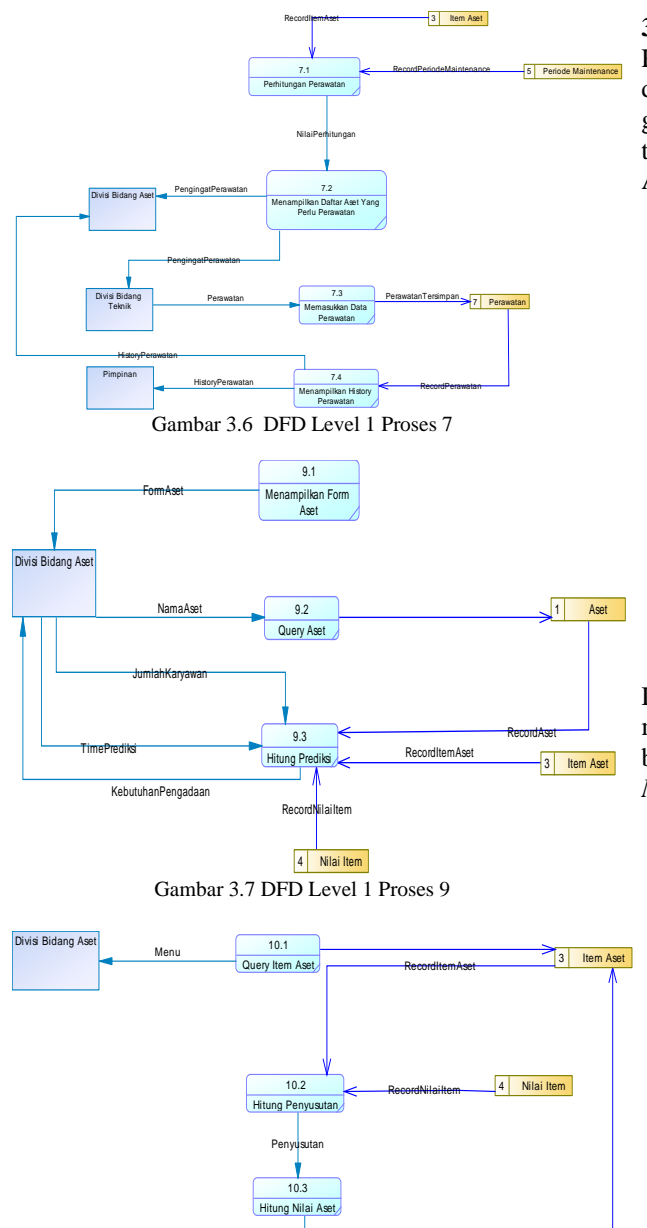

10.4 Ubah Status Gambar 3.8 DFD Level 1 proses 10.

NilaiAset

# **3.3 Desain Sistem**

Proses ini merupakan lanjutan dari proses analisa dan definisi kebutuhan, tahap ini untuk memberikan suatu gambaran tentang pembangunan suatu sistem. Pada tahap ini meliputi Desain Basis Data, Desain Algoritma Proses dan Desain Antar Muka

# 3.3.1 Desain Basis Data

Perancangan Basis Data Sistem Informasi Manajemen Aset Untuk Monitoring Pemanfaatan Dan Pengadaan Aset Perusahaan Di CV. Cahaya Utama Teknik untuk menentukan data – data yang diperlukan oleh sistem, sehingga dapat menghasilkan informasi yang diinginkan*. Conceptual Data Model* dari sistem ini ditunjukan pada gambar 3.9 dimana entitas yang ada berasal dari Data Store yang ada pada DFD Sistem Informasi Manajemen Aset Untuk Monitoring Pemanfaatan Dan Pengadaan Aset Perusahaan Di CV. Cahaya Utama Teknik.

Dari *Conceptual Data Model* akan degenerate menjadi Physical Data Model dimana akan dijabarkan bagaimana data disimpan di computer. *Physical Data Model* ditunjukkan pada gambar 3.10.

# 3.3.2 Algoritma Proses

Algoritma Proses dibuat untuk merepresentasikan algoritma atau langkahlangkah instruksi yang berurutan dalam suatu sistem.

*Flowchart* Pada Proses perhitungan perawatan pada DFD Proses 7.1 ditunjukkan pada gambar 3.11. *Flowchart* Pada Proses hitung prediksi pada DFD Proses 9.3 ditunjukkan pada gambar 3.12. *Flowchart* Pada Proses hitung Penyusutan pada DFD Proses 10.2 ditunjukkan pada gambar 3.13. *Flowchart* Pada Proses hitung Nilai Aset pada DFD Proses 10.3 ditunjukkan pada gambar 3.14. *Flowchart* Pada Proses ubah status pada DFD Proses 10.4 ditunjukkan pada gambar 3.15.

Status

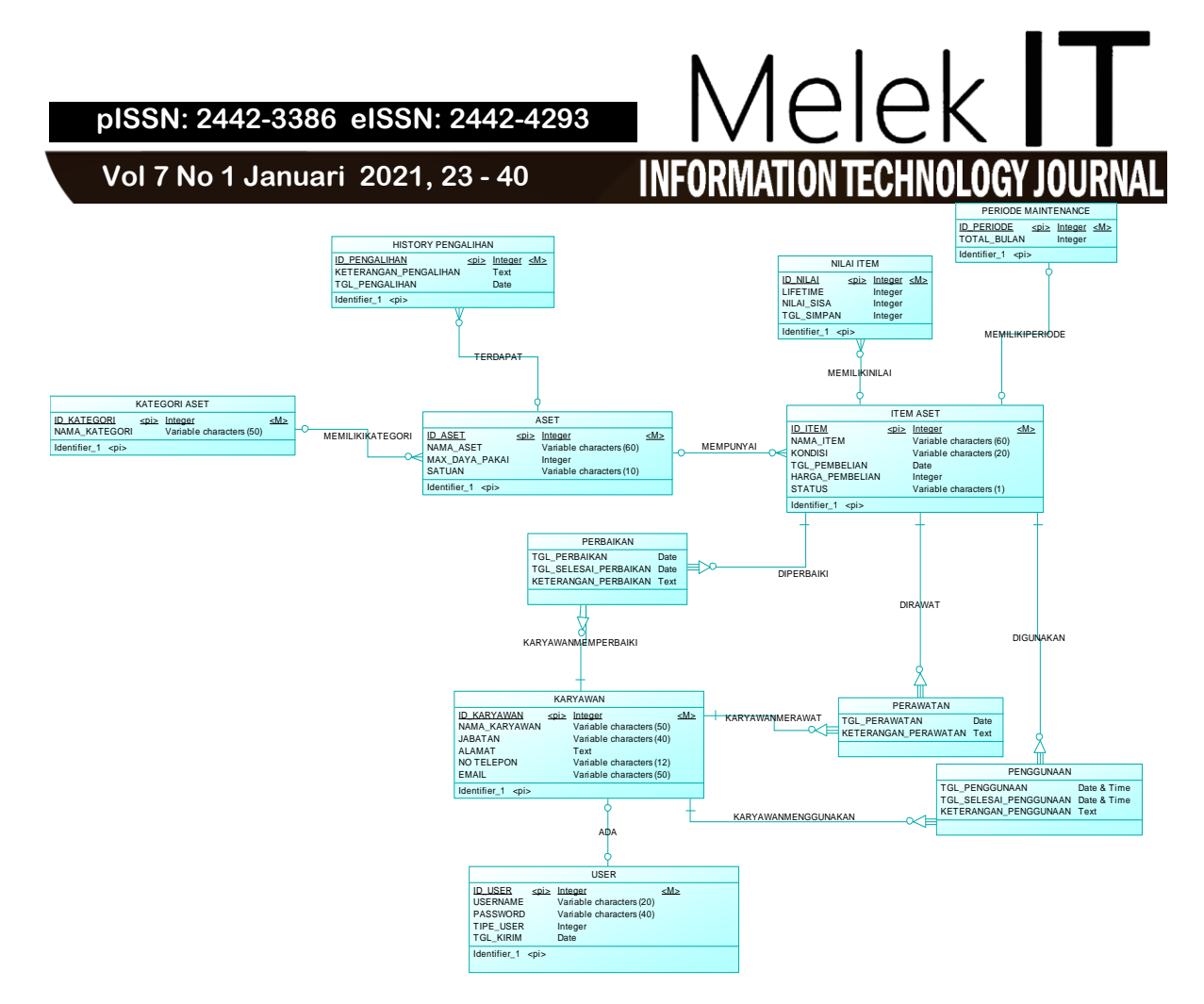

Gambar 3.9 *Conceptual Data Model*

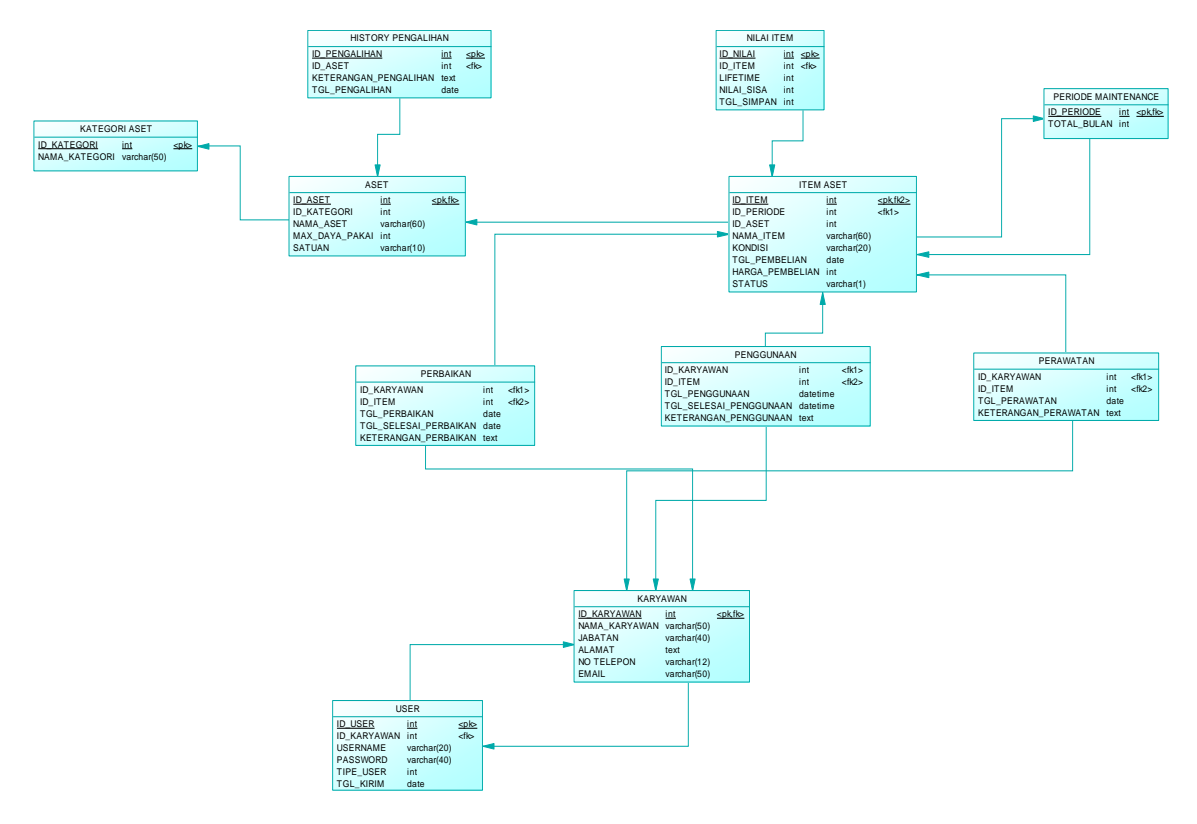

Gambar 3.10 *Physical Data Model*

# **Melek IT Information Technology Journal. Vol 7 No 1 Januari 2021, 24 - 42**

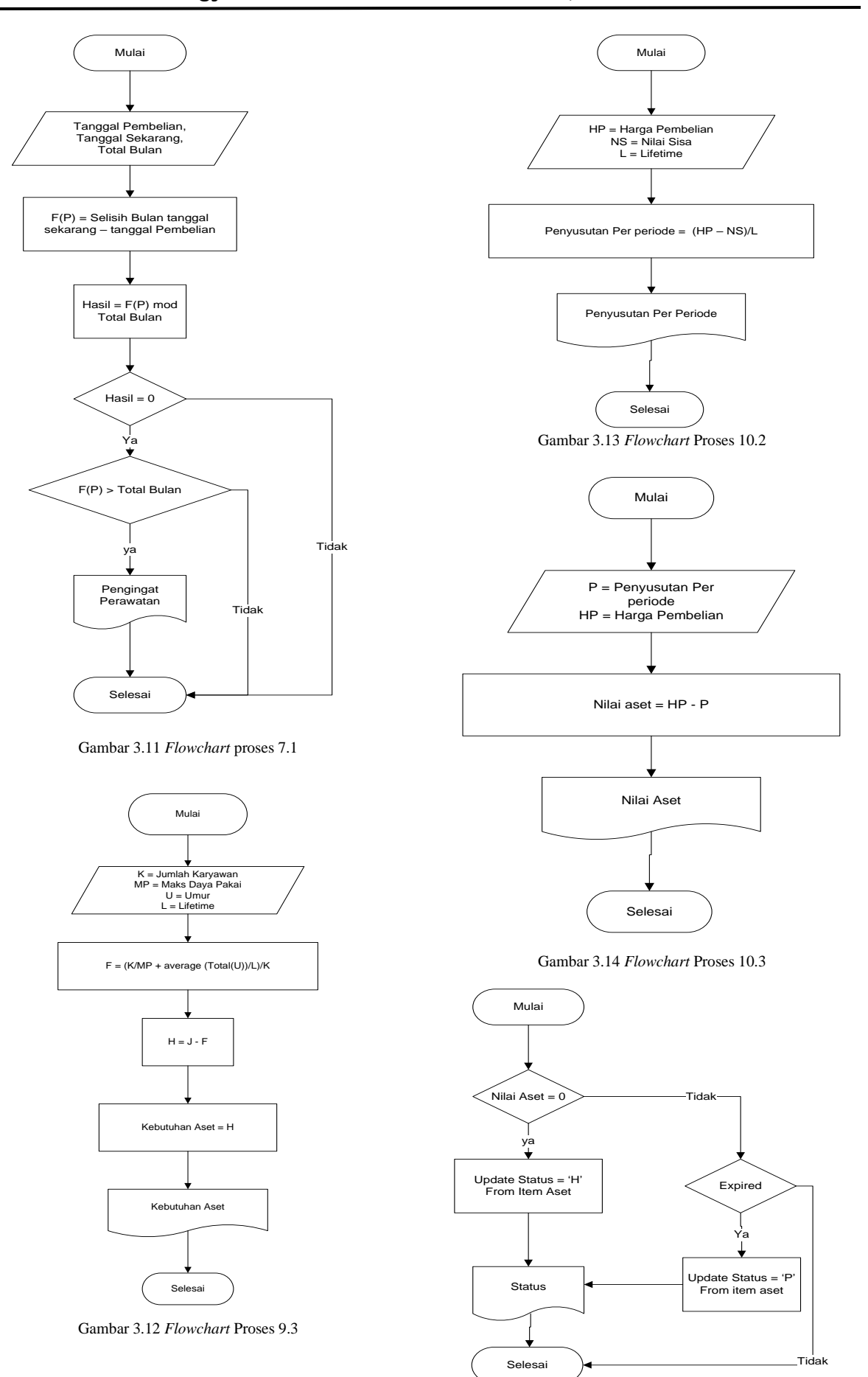

Gambar 3.15 *Flowchart* Proses 10.4

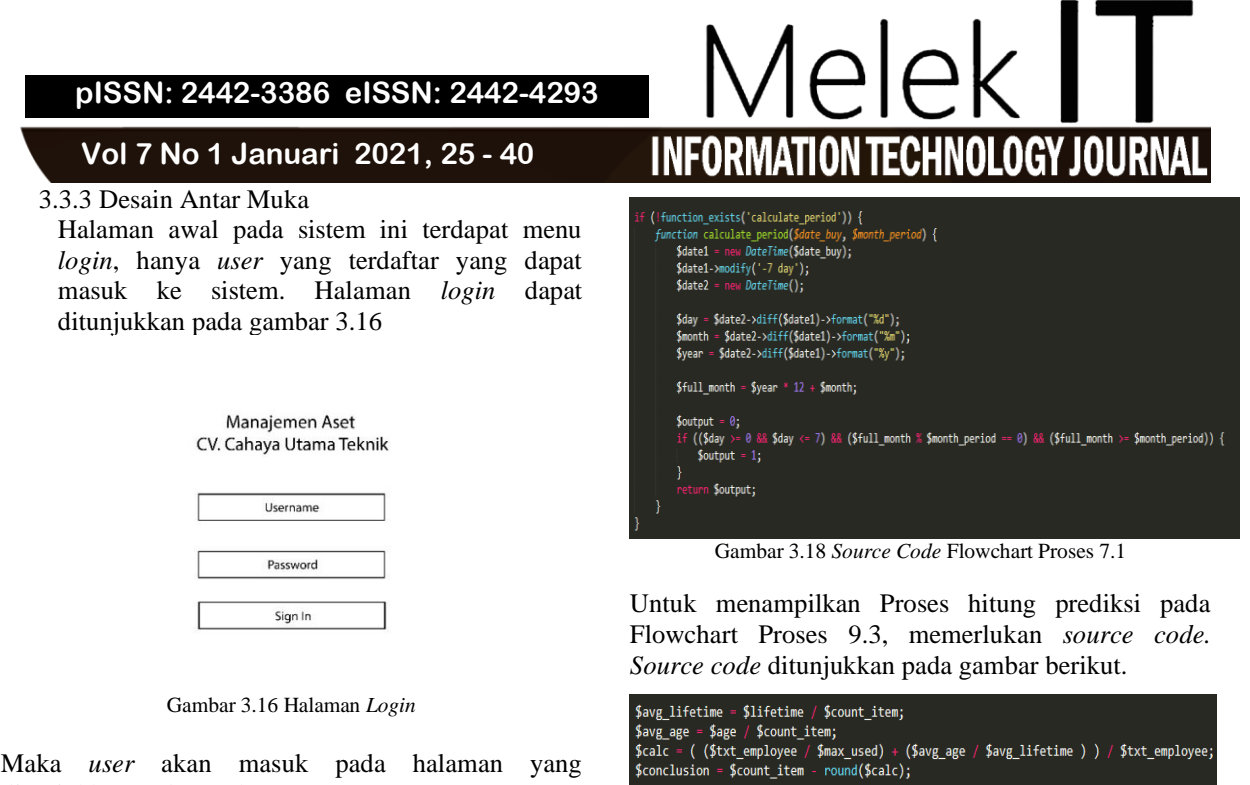

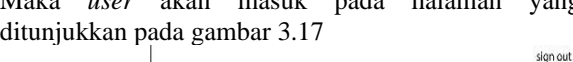

| Г | Dashboard        |
|---|------------------|
| L | Aset             |
| г | Item Aset        |
| L | Karyawan         |
|   | Perbaikan Aset   |
|   | Perawatan Aset   |
|   | Penggunaan Aset  |
|   | Pengalihan Aset  |
|   | Daftar Pengadaan |

Gambar 3.17 Halaman *Dashboard*

#### **3.4 Implementasi dan Pengujian Unit**

Tahap implementasi ialah tahap dari pembentukan sistem informasi sesuai hasil pada tahap perancangan. Sistem informasi manajemen aset ini diimplementasikan menggunakan PHP sebagai bahasa pemrograman dan database MySQL. Berdasarkan analisa kebutuhan, sistem informasi manajemen aset ini terdapat menu untuk penginputan data mengenai aset dan kondisinya, menu untuk menampilkan aset yang akan dilakukan perawatan, menu informasi penggunaan, menu histori perbaikan aset, histori penghapusan aset yang sudah *expired* dan memberikan penilaian pada aset, menu pengadaan barang berdasarkan prediksi kebutuhan aset.

# **3.4.1 Implementasi Sistem**

# 3.4.1.1 *Source Code*

Untuk menampilkan Pengingat pada Flowchart Proses 7.1, memerlukan *source code. Source code* ditunjukkan pada gambar berikut.

Gambar 3.19 Source Code Flowchart Proses 9.3

Untuk menampilkan Proses hitung penyusutan pada Flowchart Proses 10.2, memerlukan *source code. Source code* ditunjukkan pada gambar berikut.

```
$per\_year = ($item_value - $\_sisa)/ $ lifetime;
$total-decrease = $total-decrease + $per\_year;
```
Gambar 3.20 *Source Code* Flowchart Proses 10.2

Untuk menampilkan Proses hitung nilai pada Flowchart Proses 10.3, memerlukan *source code. Source code* ditunjukkan pada gambar berikut

| $$ list table = []$                                                                                         |
|----------------------------------------------------------------------------------------------------|
| \$ list table[] = $$no++;$                                                                                  |
| \$ list table $\begin{bmatrix} \cdot & \cdot & \cdot \\ \cdot & \cdot & \cdot \end{bmatrix}$ . \$month buy; |
| $$ list table[] = $per year;$                                                                               |
| $$ list table[] = $per year / 12;$                                                                          |
| \$ list table[] = \$result[0]['HARGA PEMBELIAN'] - \$total decrease;                                        |
| $$list table[] = $ list table;$                                                                             |
|                                                                                                    |
|                                                                                                    |

Gambar 3.21 *Source* Code Flowchart Proses 10.3

Untuk menampilkan Proses ubah status pada Flowchart Proses 10.4, memerlukan *source code. Source code* ditunjukkan pada gambar berikut.

```
($calculate \leq $now) {
 .<br>$status = 'H';<br>}
  if (intval($residual) > 0) {
        $status = 'P':$data
              \overline{1}-<br>'KONDISI' => 'Expired',<br>'STATUS' => $status
 」,<br>$ci->db->where('ID_ITEM', $id_item);<br>$ci->db->update('item_aset', $data);
```
Gambar 3.22 *Source Code* Flowchart Proses 10.4

# **3.4.1.2 Halaman Login**

Untuk masuk ke sistem, *user* harus melakukan *login* terlebih dahulu. Baru user akan diarahkan ke halaman berikutnya.

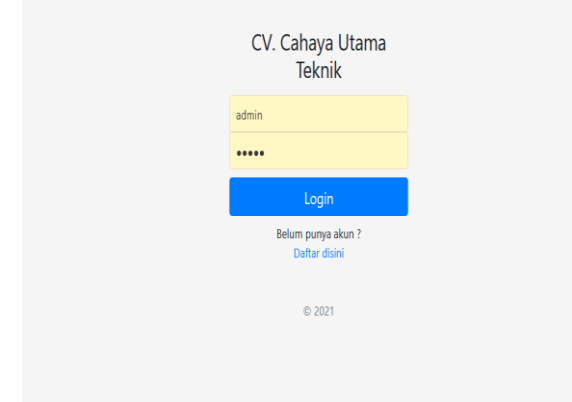

Gambar 3.23 Halaman *Login*

# **3.4.1.3 Halaman Daftar User**

Untuk *User* yang belum memiliki akun, dapat melakukan *Registrasi* pada halaman Daftar *User*, dengan catatan *user* ini harus karyawan dari perusahaan.

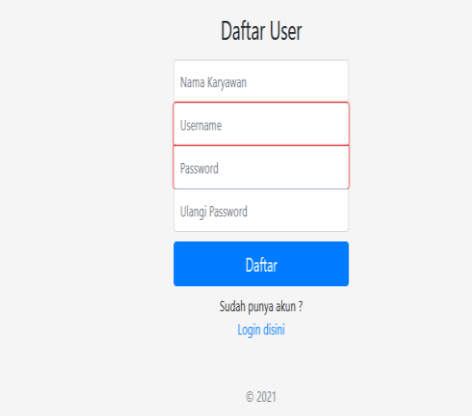

Gambar 3.24 Halaman Daftar *User*

# **3.4.1.4 Halaman Divisi Bidang Aset**

3.4.1.4.1 Halaman Utama

Pada Halaman Utama ini menampilkan beberapa menu yang dapat dipilih oleh Divisi Bidang Aset. seperti menu Dashboard, Item Aset, Karyawan, Perbaikan, Perawatan, Penggunaan, Penyusutan, Aset *Expired*, Pengadaan dan user.

# 3.4.1.4.2 Halaman Aset

Pada Halaman Aset ini menampilkan data – data aset yang sudah ditambahkan. Dimana user dapat melakukan aksi edit atau hapus maupun pencarian.

# 3.4.1.4.3 Halaman Tambah Aset

Pada Halaman Tambah Aset ini untuk menambahkan data aset baru.

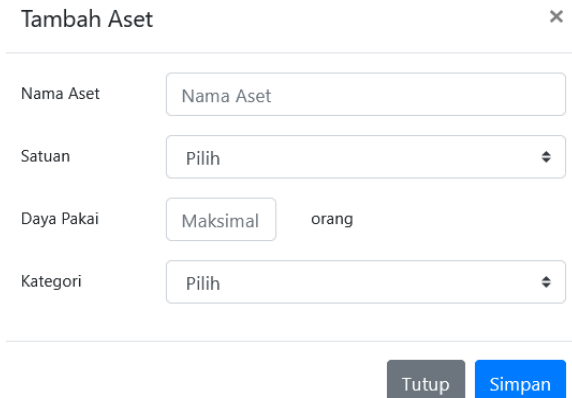

Gambar 3.27 Halaman Tambah Aset

# 3.4.1.4.4 Halaman *Item* Aset

Pada Halaman Item Aset ini menampilkan data – data *item* aset yang sudah ditambahkan. Dimana user dapat melakukan aksi edit atau hapus maupun pencarian.

3.4.1.4.5 Halaman Tambah Item Aset Pada Halaman Tambah Item Aset ini untuk menambahkan data *item* aset dan nilai *item*.

# 3.4.1.4.6 Halaman Karyawan

Pada Halaman Karyawan ini menampilkan data – data Karyawan pada Perusahaan. Dimana *user* dapat melakukan aksi edit atau hapus maupun pencarian data karyawan.

3.4.1.4.7 Halaman Tambah Karyawan Halaman Karyawan ini untuk menambahkan data karyawan baru.

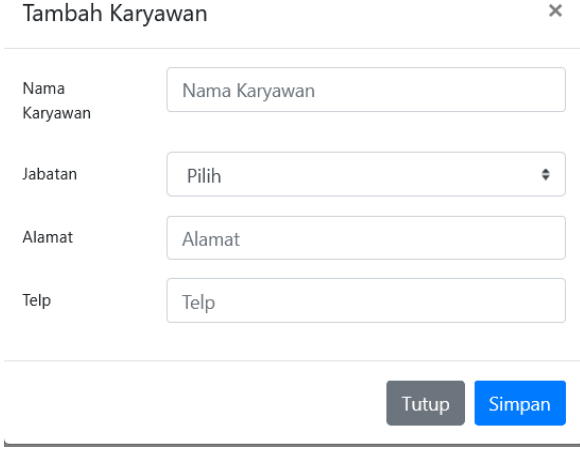

Gambar 3.31 Halaman Tambah Karyawan

3.4.1.4.8 Halaman Perbaikan

Pada halaman Perbaikan ini, menampilkan data – data *item* aset yang rusak dan terdapat tombol + untuk menambahkan data perbaikan.

# 3.4.1.4.9 Halaman Input Perbaikan

Pada Halaman ini untuk menambahkan data perbaikan pada *Item* Aset.

**Vol 7 No 1 Januari 2021, 27 - 40**

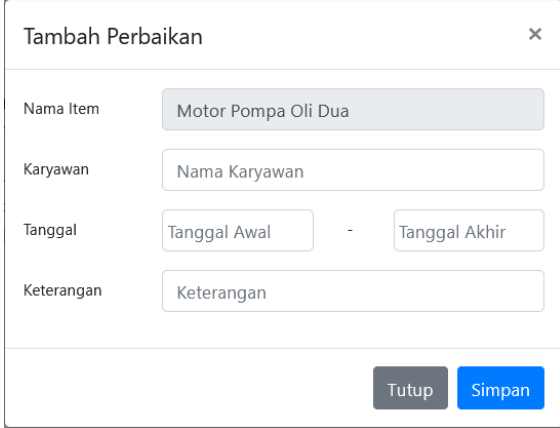

Gambar 3.33 Halaman Tambah Perbaikan

- 3.4.1.4.10 Halaman History Perbaikan Pada Halaman ini untuk menampilkan daftar *item* aset yang sudah dilakukan perbaikan.
- 3.4.1.4.11 Halaman Pengingat Perawatan Pada Halaman ini menampilkan daftar *item* aset yang perlu dilakukan perawatan. Pengingatan akan muncul 7 hari sebelum waktu perawatan.

Daftar List Item Perawatan Kotak Masuk x

Cahaya Utama Teknik <no-reply@cahayautamateknik.website> kepada saya v

Berikut ini adalah List Item Perawatan pada hari ini:

- 1. Motor Pompa Oli x
- 2. Pompa Oli Manual A 3. Printer B
- 4. printer C
- 5. Honda Vario

Gambar 3.36 *Email* Pengingat Perawatan

# 3.4.1.4.12 Halaman Tambah Perawatan Pada halaman ini untuk menambahkan data perawatan pada *item* aset

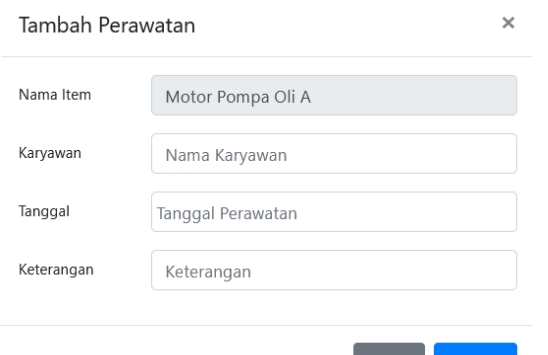

Gambar 3.37 Halaman Tambah Perawatan

3.4.1.4.13 Halaman History Perawatan Pada halaman ini menampilkan daftar *item* aset yang sudah dilakukan perawatan

Tutup |

Simpan

# $\mathsf{a}$ |د

- 3.4.1.4.14 Halaman Penggunaan
- Pada halaman ini menampilkan daftar aset yang dapat digunakan, terdapat tombol + untuk memasukkan data penggunaan.
- 3.4.1.4.15 Halaman Tambah Penggunaan Halaman ini bertujuan untuk menambahkan data penggunaan *Item* Aset.

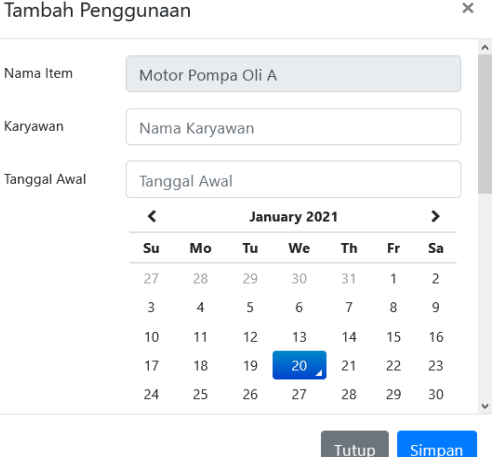

Gambar 3.40 Halaman Tambah Penggunaan

3.4.1.4.16 Halaman *History* Penggunaan Pada halaman ini menampilkan daftar *item* aset yang sudah digunakan.

# 3.4.1.4.17 Halaman Penyusutan

Pada Halaman ini menampilkan detail penyusutan pada setiap *Item* Aset dengan cara menekan tombol biru info.

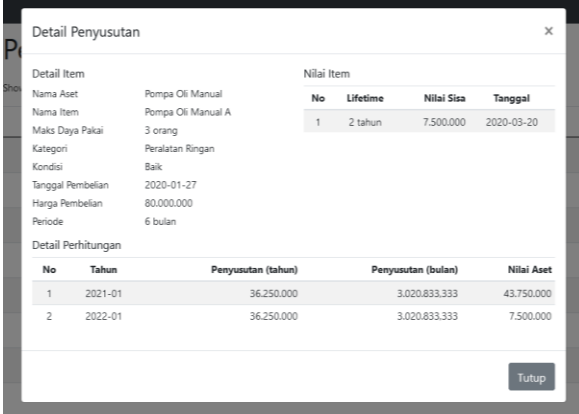

Gambar 3.42 Halaman Penyusutan

- 3.4.1.4.18 Halaman Aset *Expired* Pada Halaman ini menampilkan status pada *Item* Aset yang sudah *expired*.
- 3.4.1.4.19 Halaman Tambah Pengalihan Halaman ini untuk menambahkan keterangan pada aset yang dialihkan

Tutup

Simpan

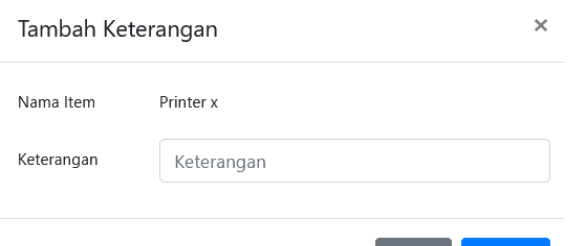

Gambar 3.44 Halaman Tambah Pengalihan

- 3.4.1.4.20 Halaman *History* Pengalihan Halaman ini untuk menampilkan daftar aset yang telah dialihkan.
- 3.4.1.4.21 Halaman Pengadaan Halaman ini untuk menampilkan daftar aset yang ingin dihitung prediksi pengadaannya.
- 3.4.1.4.22 Halaman Hitung pengadaan

Halaman ini untuk memasukkan data karyawan yang menggunakan, serta menampilkan hasil perhitungan.

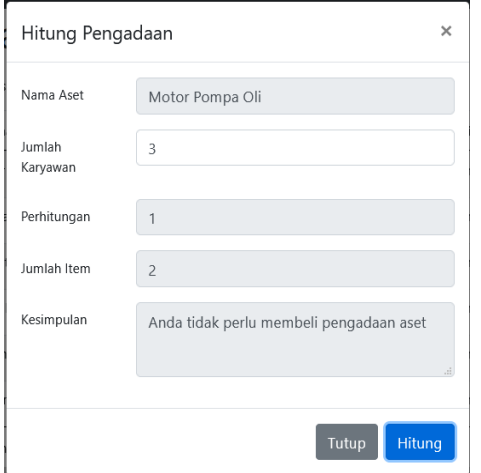

Gambar 3.47 Halaman Hitung Pengadaan

# **3.4.1.5 Halaman Karyawan**

- 3.4.1.5.1 Halaman Utama Karyawan
- Pada Halaman Utama ini menampilkan beberapa menu yang dapat dipilih oleh Karyawan pada perusahaan.
- 3.4.1.5.2 Halaman Perbaikan Pada halaman perbaikan, karyawan hanya dapat memasukkan data perbaikan
- 3.4.1.5.3 Halaman Perawatan Pada halaman Perawatan, karyawan hanya dapat memasukkan data perawatan.
- 3.4.1.5.4 Halaman Penggunaan Pada halaman Penggunaan, karyawan hanya dapat memasukkan data penggunaan.
- **3.4.1.6 Halaman Pimpinan**
	- 3.4.1.6.1 Halaman Utama Pimpinan Pada Halaman Utama ini menampilkan beberapa menu yang dapat dipilih oleh Pimpinan pada perusahaan.
	- 3.4.1.6.2 Halaman Aset Pada halaman aset, pimpinan dapat melihat daftar aset.
	- 3.4.1.6.3 Halaman *Item* Aset Pada halaman *item* aset, pimpinan dapat melihat daftar *item* aset.
	- 3.4.1.6.4 Halaman Karyawan Pada halaman karyawan, pimpinan dapat melihat daftar karyawan.
	- 3.4.1.6.5 Halaman *History* Perbaikan Pada halaman *history* perbaikan, pimpinan dapat melihat *history* perbaikan.
	- 3.4.1.6.6 Halaman *History* Perawatan Pada halaman *history* perawatan, pimpinan dapat melihat *history* perawatan.
	- 3.4.1.6.7 Halaman *History* Penggunaan Pada halaman *history* penggunaan, pimpinan dapat melihat *history* penggunaan.
	- 3.4.1.6.8 Halaman Penyusutan

Halaman ini untuk menampilkan detail penyusutan pada *item* aset

|                              | Detail Penyusutan  |                         |                    |            |          |                    |             | $\times$ |
|------------------------------|--------------------|-------------------------|--------------------|------------|----------|--------------------|-------------|----------|
| Detail Item                  |                    |                         |                    | Nilai Item |          |                    |             |          |
| Nama Aset                    |                    | Genset                  |                    | No         | Lifetime | Nilai Sisa         | Tanggal     |          |
| Nama Item<br>Maks Daya Pakai |                    | Genset A<br>3 orang     |                    | 1          | 10 tahun | 20,000,000         | 2019-01-01  |          |
| Kategori<br>Kondisi          |                    | Peralatan Rerat<br>Baik |                    |            |          |                    |             |          |
|                              | Tanggal Pembelian  | 2019-01-01              |                    |            |          |                    |             |          |
| Harga Pembelian<br>Periode   |                    | 150.000.000<br>12 bulan |                    |            |          |                    |             |          |
|                              | Detail Perhitungan |                         |                    |            |          |                    |             |          |
| No                           | Tahun              |                         | Penyusutan (tahun) |            |          | Penyusutan (bulan) | Nilai Aset  |          |
| 1                            | 2020-01            |                         | 13,000,000         |            |          | 1,083,333,333      | 137,000,000 |          |
| $\mathcal{P}$                | $2021 - 01$        |                         | 13,000,000         |            |          | 1.083.333.333      | 124,000,000 |          |
|                              |                    |                         |                    |            |          |                    | Tutup       |          |
| я                            |                    | Vacum Cleaner B         | <b>Rusak</b>       |            |          | 2020-01-01         |             |          |

Gambar 3.59 Halaman Penyusutan

- 3.4.1.6.9 Halaman Aset *Expired* Halaman ini untuk menampilkan status pada aset yang sudah *expired*.
- 3.4.1.6.10 Halaman *History* Pengalihan Halaman ini untuk menampilkan daftar aset yang telah dialihkan.
- 3.4.1.6.11 Halaman Pengadaan
- Halaman ini untuk memasukkan data karyawan yang menggunakan, serta menampilkan hasil perhitungan.

**Vol 7 No 1 Januari 2021, 29 - 40**

# Melek | L **INFORMATION TECHNOLOGY JOURNAL**

# Manajemen Aset

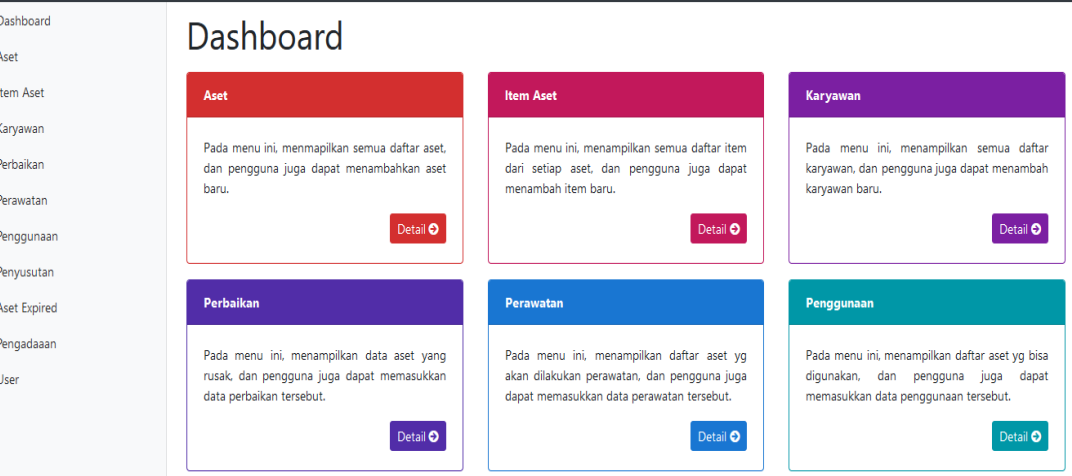

Gambar 3.25 Halaman Utama Divisi Bidang Aset

| Manajemen Aset |                |                             |        |                       |                      |          | Halawati (Bidang Aset) *  |
|----------------|----------------|-----------------------------|--------|-----------------------|----------------------|----------|---------------------------|
| Dashboard      | Aset           |                             |        |                       | <b>Export Aset</b>   |          | <b>Tambah Aset</b>        |
| Aset           |                |                             |        |                       |                      |          |                           |
| Item Aset      | Show<br>10     | entries                     |        |                       | Search:              |          |                           |
| Karyawan       | No             | <b>Nama Aset</b>            | Jumlah | <b>Max Daya Pakai</b> | Kategori             | ÷        | Aksi                      |
| Perbaikan      | 1              | Motor Pompa Oli             | 3 Unit | 3 orang               | Peralatan Berat      |          | $\bullet$ 0               |
| Perawatan      | $\overline{c}$ | Pompa Oli Manual            | 2 Unit | 3 orang               | Peralatan Ringan     |          |                           |
| Penggunaan     |                |                             |        |                       |                      |          | $\bullet$ o               |
| Penyusutan     | 3              | Genset                      | 1 Buah | 3 orang               | Peralatan Berat      |          | $\mathcal{E}[\mathbf{0}]$ |
| Aset Expired   | 4              | Chain Block                 | 1 Buah | 1 orang               | Peralatan Sedang     |          | $\bullet$ $\bullet$       |
| Pengadaaan     | 5              | Vacum Cleaner               | 2 Unit | 2 orang               | Peralatan Ringan     |          | $\bullet$ o               |
| <b>User</b>    |                |                             |        |                       |                      |          |                           |
|                | 6              | Printer                     | 4 Buah | 6 orang               | Peralatan Elektronik |          | $\bullet$ o               |
|                | $\overline{7}$ | Motor                       | 1 Buah | 2 orang               | Kendaraan            |          | $\sqrt{6}$                |
|                |                | Showing 1 to 7 of 7 entries |        |                       |                      | Previous | <b>Next</b>               |

Gambar 3.26 Halaman Aset

| Manajemen Aset             |                                 |                           |                          |         |                 | Halawati (Bidang Aset) * |                    |
|----------------------------|---------------------------------|---------------------------|--------------------------|---------|-----------------|--------------------------|--------------------|
| Dashboard<br>Aset          | Item Aset                       |                           |                          |         | Export Item     |                          | <b>Tambah Item</b> |
| <b>Item Aset</b>           | Tanggal                         | <b>Tanggal Awal</b>       | Tanggal Akhir            |         |                 |                          |                    |
| Karyawan<br>Perbaikan      | Show<br>10<br>entries<br>$\vee$ |                           |                          |         | Search:         |                          |                    |
| Perawatan                  | <b>No</b><br>Nama Item          | ÷<br>Kondisi <sup>#</sup> | <b>Tanggal Pembelian</b> | Umur    | Harga Pembelian | Periode                  | Aksi               |
| Penggunaan                 | Motor Pompa Oli A               | Baik                      | 2015-12-15               | 5 tahun | 58,000,000      | 12 bulan                 | $\sqrt{6}$         |
| Penyusutan                 | 2<br>Motor Pompa Oli B          | Baik                      | 2015-01-19               | 6 tahun | 58.000.000      | 6 bulan                  | û                  |
| Aset Expired<br>Pengadaaan | 3<br>Pompa Oli Manual A         | Baik                      | 2020-01-27               | 1 tahun | 80,000,000      | 6 bulan                  | $\sqrt{6}$         |
| <b>User</b>                | 4<br>Pompa Oli Manual Dua       | Baik                      | 2020-12-10               | 1 bulan | 75,000,000      | 12 bulan                 | $\sqrt{6}$         |
|                            | 5<br>Genset A                   | Baik                      | 2019-01-01               | 2 tahun | 150,000,000     | 12 bulan                 | /6                 |
|                            | Chain Block A<br>6              | <b>Baik</b>               | 2020-01-20               | 1 tahun | 5,000,000       | 6 bulan                  | í<br>會             |

Gambar 3.28 Halaman *Item* Aset

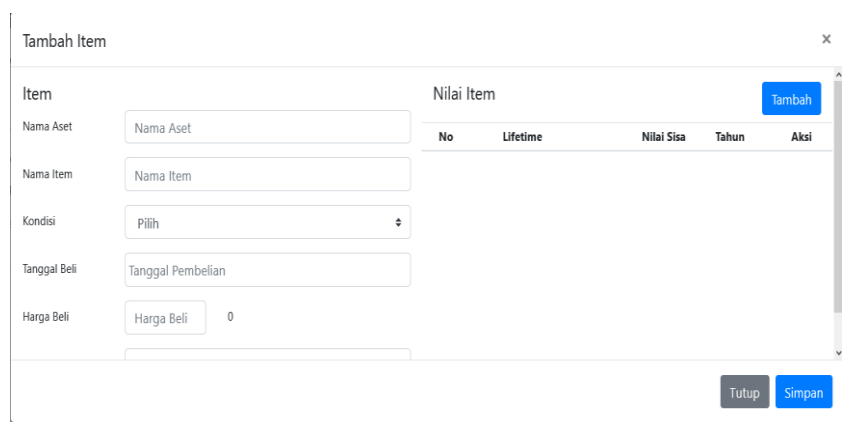

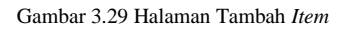

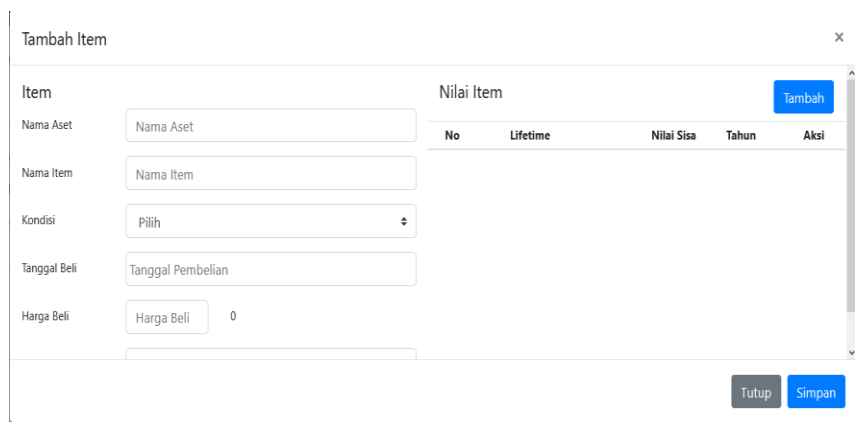

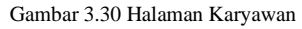

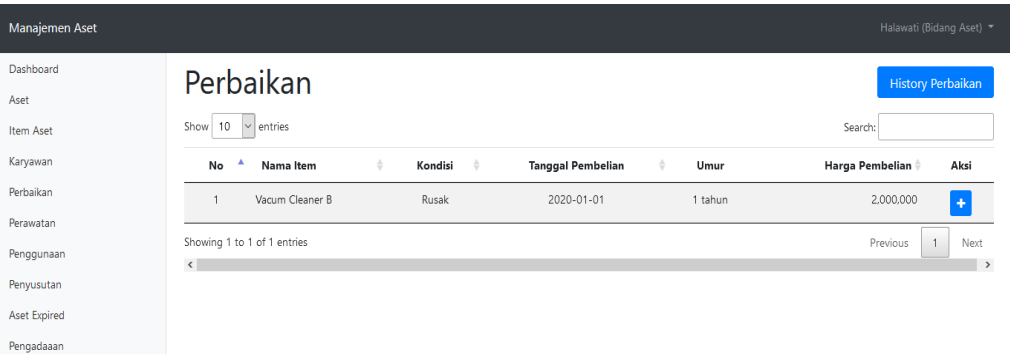

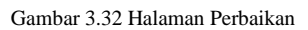

User

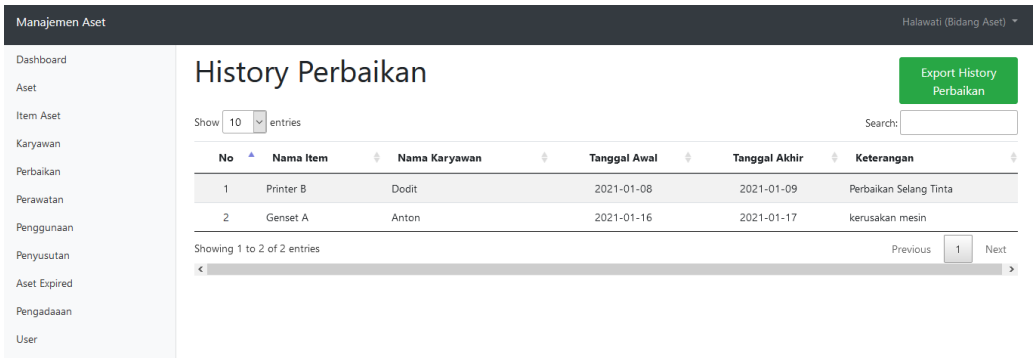

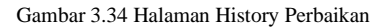

**Vol 7 No 1 Januari 2021, 31 - 40**

 $\overline{M}$ 

# INFORMATION TECHNOLOGY JOURNAL

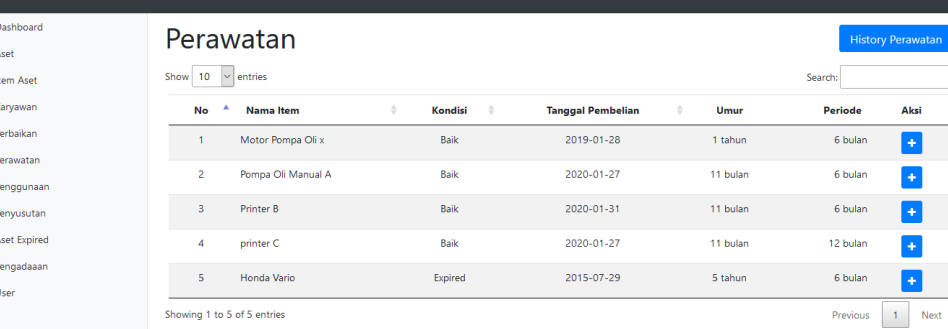

#### Gambar 3.35 Halaman Pengingat Perawatan

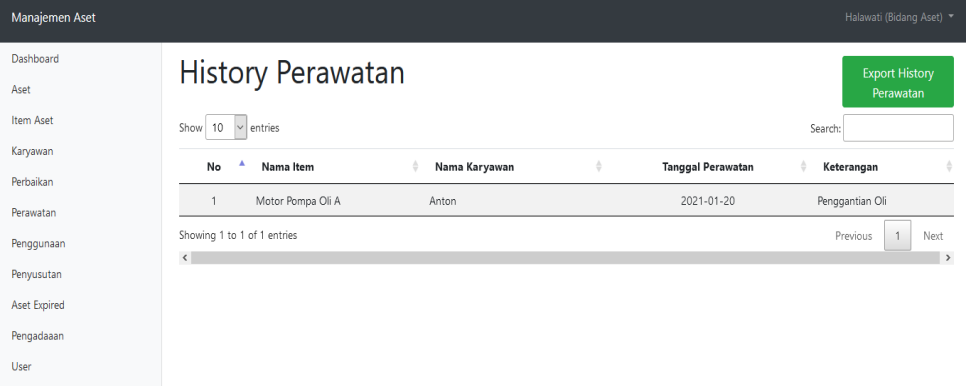

#### Gambar 3.38 Halaman History Perawatan

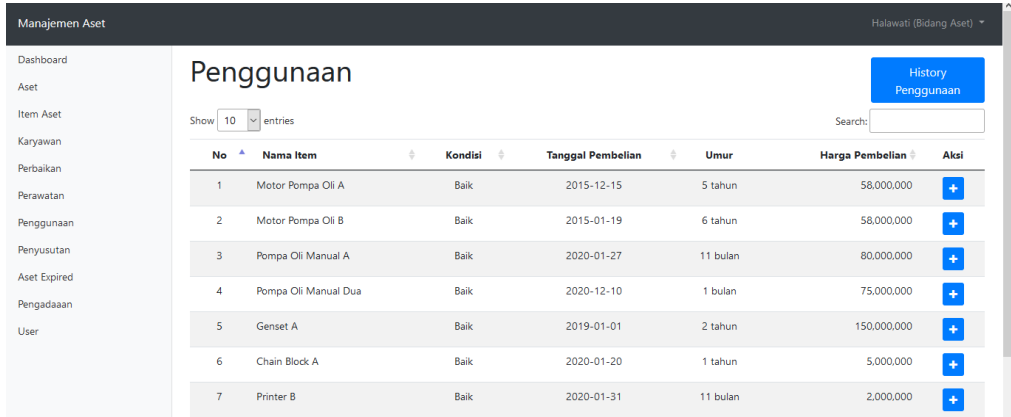

Gambar 3.39 Halaman Penggunaan

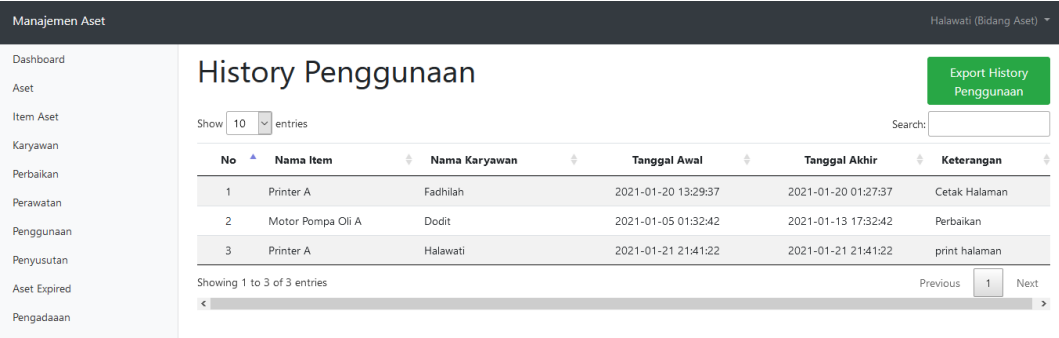

Gambar 3.41 Halaman *History* Penggunaan

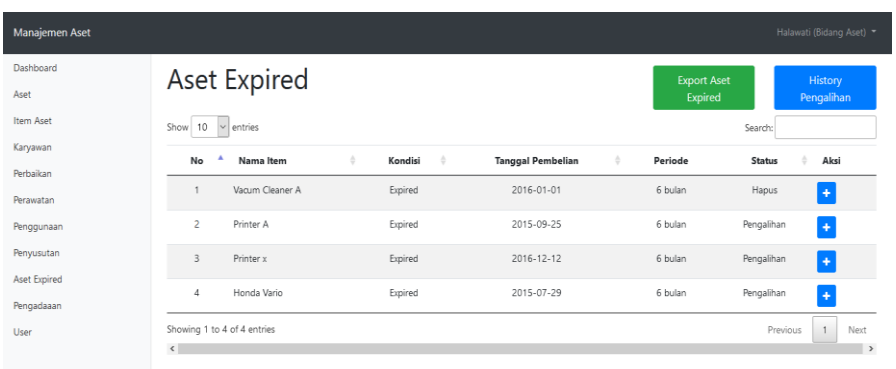

# Gambar 3.43 Halaman Aset *Expired*

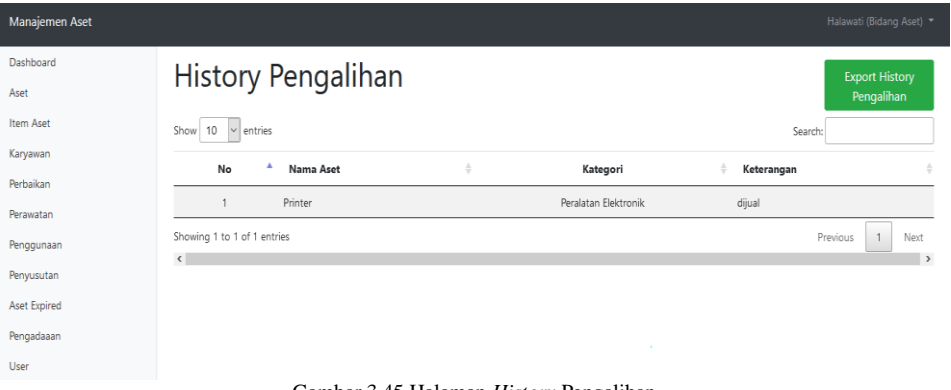

#### Gambar 3.45 Halaman *History* Pengalihan

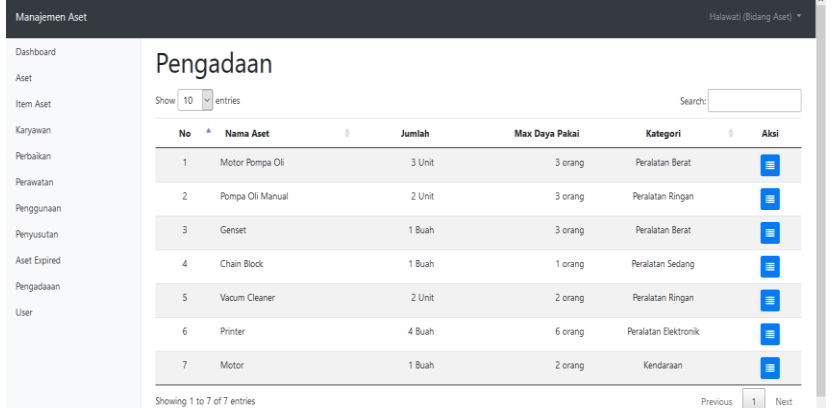

# Gambar 3.46 Halaman Pengadaan

| Manajemen Aset         |                                                                                                    |                                                                                                    | indah (Teknisi)                                                                                                    |
|------------------------|----------------------------------------------------------------------------------------------------|----------------------------------------------------------------------------------------------------|----------------------------------------------------------------------------------------------------|
| Dashboard<br>Perbaikan | Dashboard                                                                                                    |                                                                                                    |                                                                                                    |
| Perawatan              | Perbaikan                                                                                                    | Perawatan                                                                                                    | Penggunaan                                                                                                    |
| Penggunaan             | Pada menu ini, menampilkan data aset yang<br>rusak, dan pengguna juga dapat memasukkan<br>data perbaikan tersebut.<br>Detail <sup>O</sup> | Pada menu ini, menampilkan daftar aset yg akan<br>dilakukan perawatan, dan pengguna juga dapat<br>memasukkan data perawatan tersebut.<br>Detail <sup>O</sup> | Pada menu ini, menampilkan daftar aset yg bisa<br>digunakan, dan pengguna juga dapat<br>memasukkan data penggunaan tersebut.<br>Detail <b>O</b> |

Gambar 3.48 Halaman Utama Karyawan

**Vol 7 No 1 Januari 2021, 33 - 40**

#### Manajemen Ase Dashboard Perbaikan .<br>Perbaikan Show  $\boxed{10}$   $\sim$  entries .<br>Search Perawatan **Penggunaan** No  $\overline{A}$  Nama Item Kondisi  $\Delta$ **Tanggal Pembelian** Umur Harga Pembelian Aksi  $\stackrel{<}{\Rightarrow}$  $\stackrel{1}{\circ}$ 1 Vacum Cleaner B Rusak  $2020 - 01 - 01$ 1 tahun  $2,000,000$ в Showing 1 to 1 of 1 entries Previous  $\boxed{1}$  Next  $\langle$

**INFO** 

RMAT

Melek

ON

ECHN

**OLOGY JOURN** 

# Gambar 3.49 Halaman Perbaikan

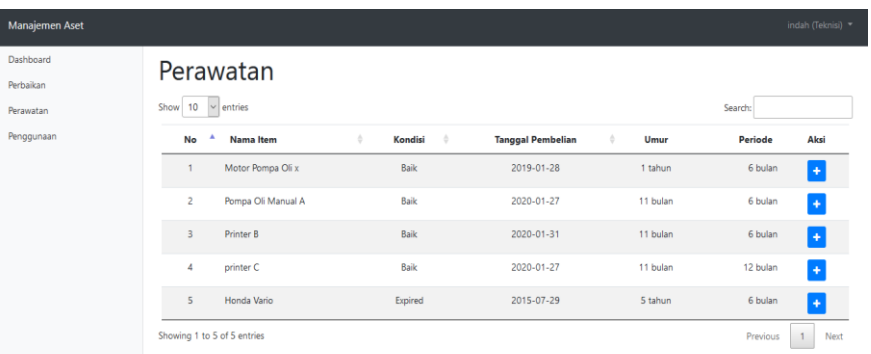

# Gambar 3.50 Halaman Perawatan

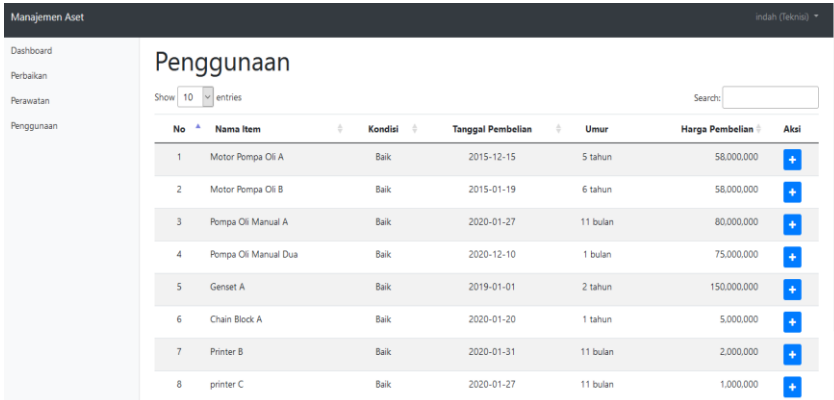

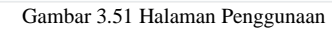

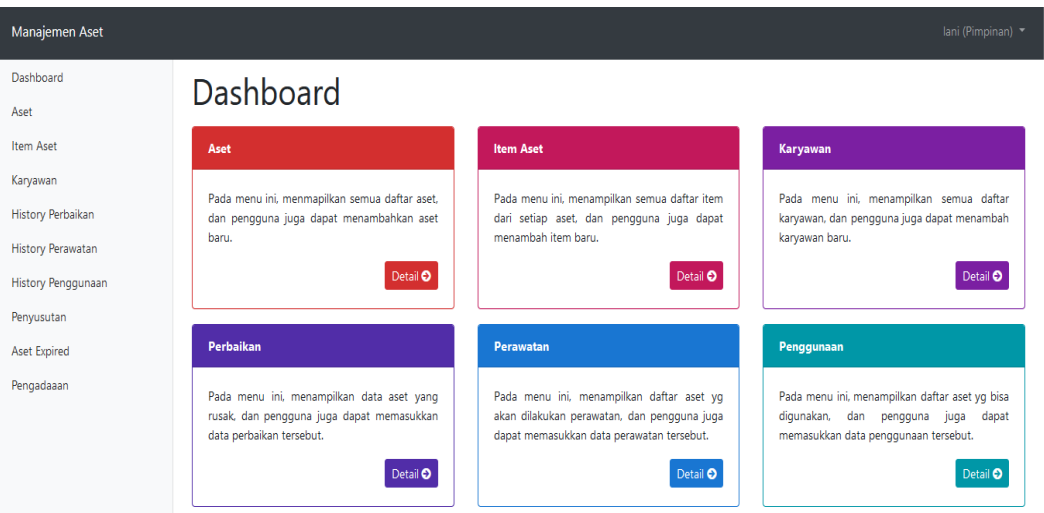

Gambar 3.52 Halaman Utama Pimpinan

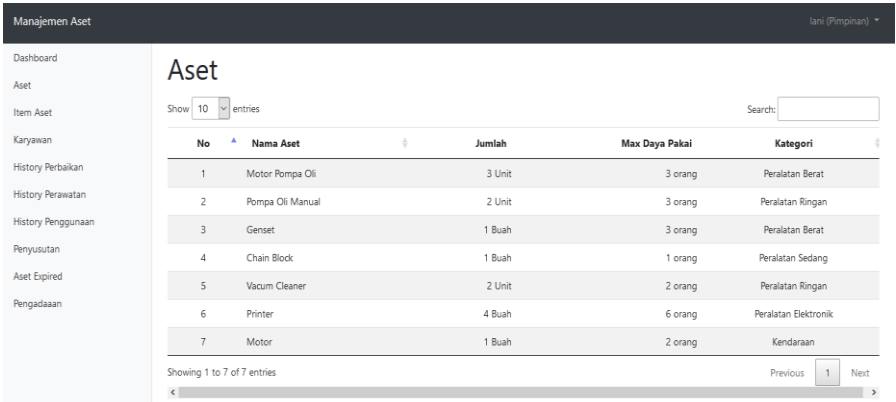

### Gambar 3.53 Halaman Aset

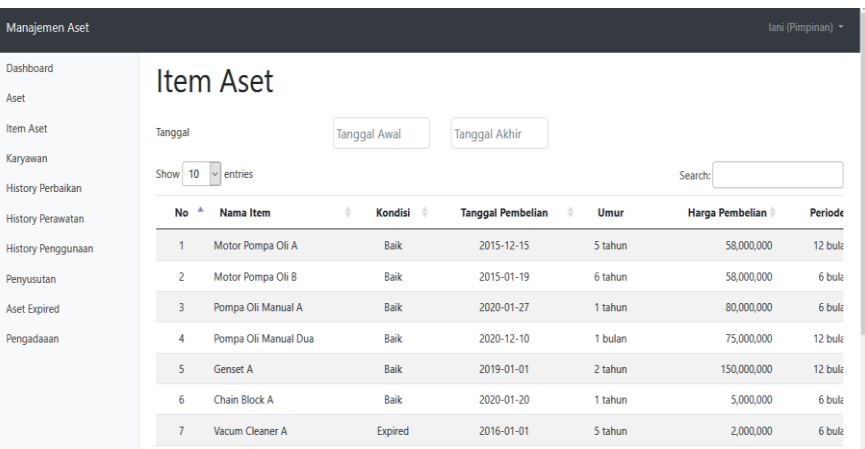

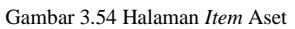

| Manajemen Aset           |                              |               |   |                    |                      |              | lani (Pimpinan)                    |
|--------------------------|------------------------------|---------------|---|--------------------|----------------------|--------------|------------------------------------|
| Dashboard                |                              |               |   |                    |                      |              |                                    |
| Aset                     | Karyawan                     |               |   |                    |                      |              |                                    |
| <b>Item Aset</b>         | $\vee$ entries<br>Show<br>10 |               |   |                    |                      |              | Search:                            |
| Karyawan                 | <b>No</b>                    | Nama Karyawan | ò | Jabatan            | <b>Alamat</b>        | ó<br>Telp    | <b>Email</b>                       |
| <b>History Perbaikan</b> | 1                            | Fadhilah      |   | Administrasi       | Sememi Jaya          | 08991716190  |                                    |
| <b>History Perawatan</b> | $\overline{2}$               | Halawati      |   | <b>Bidang Aset</b> | Bandarejo            | 085711222222 |                                    |
| History Penggunaan       | $\overline{\mathbf{3}}$      | Cindy         |   | Keuangan           | PBI 09               | 08981235677  |                                    |
| Penyusutan               | $\overline{4}$               | <b>Dodit</b>  |   | Teknisi            | Sememi               | 085698989776 | hdytliid@qmail.com                 |
| <b>Aset Expired</b>      | $\overline{\mathbf{5}}$      | Anton         |   | Teknisi            | Kendung Jaya         | 081799954333 | anton@qmail.com                    |
| Pengadaaan               | 6                            | Zayn          |   | Teknisi            | <b>Babat Jerawat</b> | 098226228223 |                                    |
|                          | $\overline{7}$               | Jono          |   | Teknisi            | Kupang Jaya          | 097654322457 |                                    |
|                          | 8                            | Marshidig     |   | Pimpinan           | Sememi Jaya          | 082332287654 |                                    |
|                          | Showing 1 to 8 of 8 entries  |               |   |                    |                      |              | Previous<br>Next<br>$\overline{1}$ |
|                          | $\langle$                    |               |   |                    |                      |              | $\,$                               |

Gambar 3.55 Halaman Karyawan

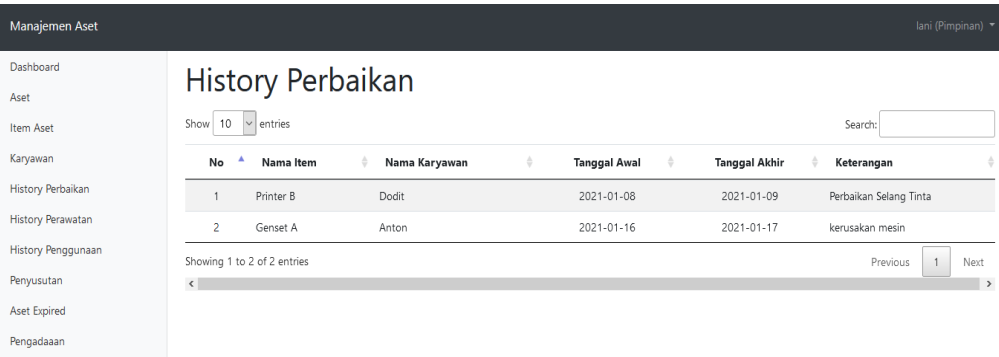

Gambar 3.56 Halaman History Perbaikan

**Vol 7 No 1 Januari 2021, 35 - 40**

# Melek 17 **INFORMATION TECHNOLOGY JOURNAL**

L

Manajemen Aset Dashboard

Aset Item Aset Karyawan

History Perav

Penyusutan Aset Expired Pengadaaan

Manajem Dashboard Aset Item Aset Karyawan History Per History Per History Per Penyusuta Aset Expire

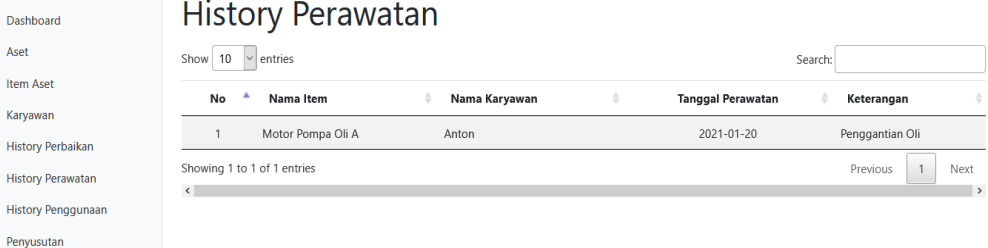

# Gambar 3.57 halaman *History* Perawatan

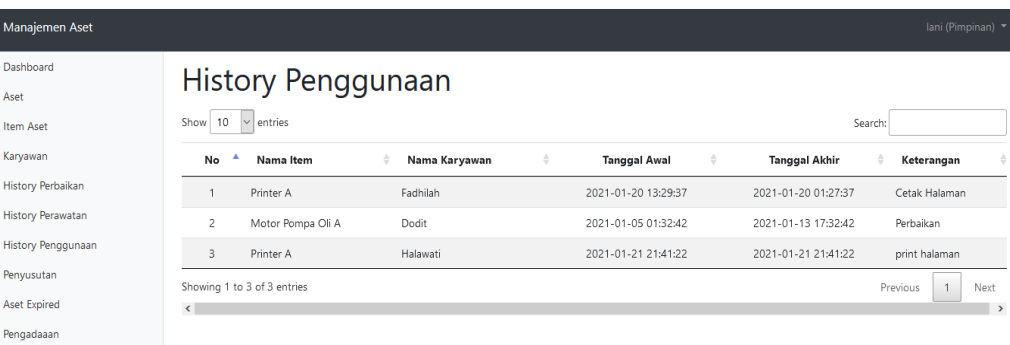

#### Gambar 3.58 Halaman History Penggunaan

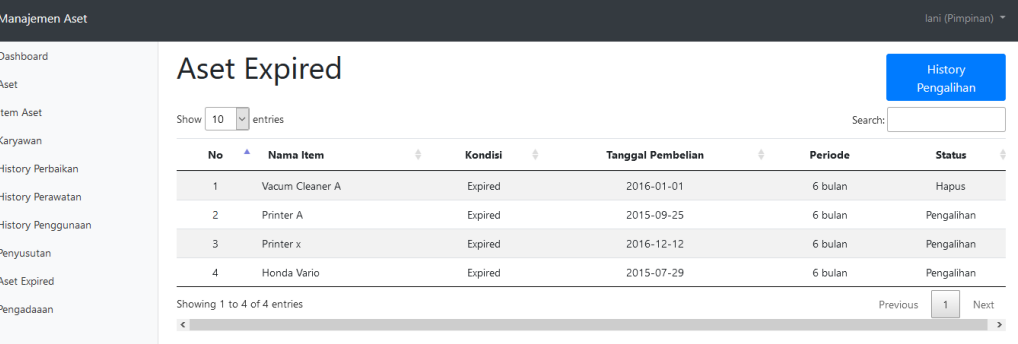

#### Gambar 3.60 Halaman Aset Expired

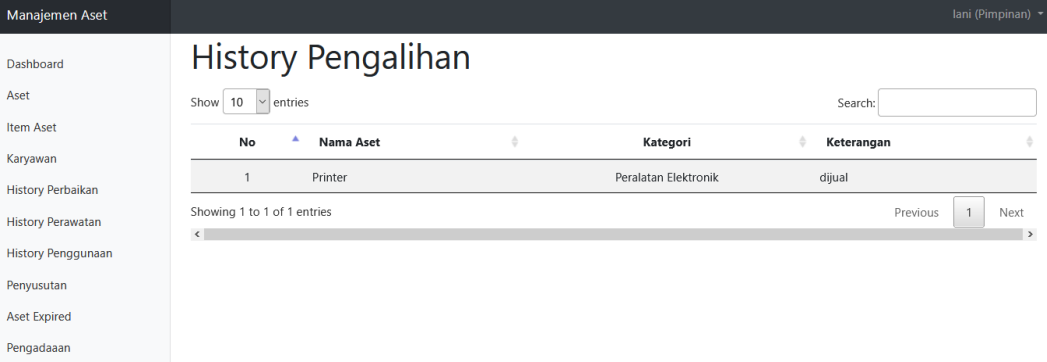

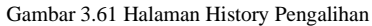

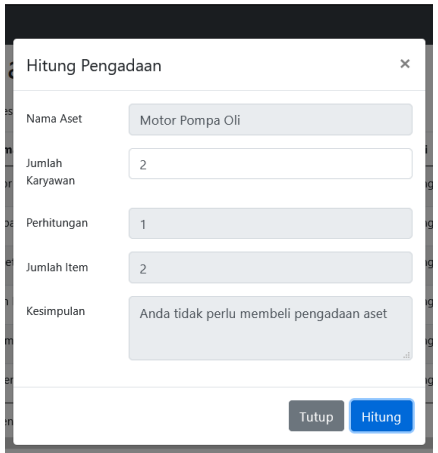

Gambar 3.62 Halaman Pengadaan.

# **3.5 Integrasi dan Pengujian Sistem**

Proses pengujian dilakukan dengan mendaftarkan sistem informasi secara *online* dengan menggunakan *hosting* dan memberi nama domain sesuai dengan konten yang ada.

Nama Domain untuk sistem informasi ditunjukkan pada gambar berikut

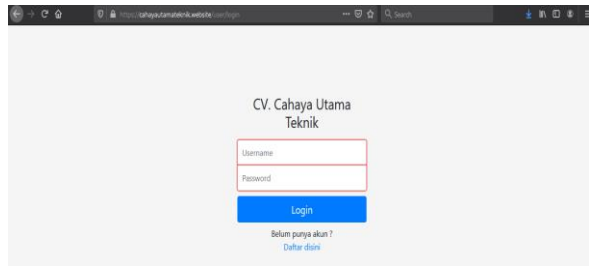

Gambar 3.63 Domain Sistem Informasi

Lalu dilakukan uji coba penggunaan terhadap sistem informasi ini, bahwasanya sistem telah berjalan dengan baik sesuai yang diharapkan. Jika sistem informasi manajemen aset dapat berjalan dengan baik, maka tahap pengujian telah selesai.

# **3.6 Operasional dan Pemeliharaan**

Pada tahap terakhir operasional ini dilakukan pengupdatean informasi mengenai data data aset perusahaan serta dilakukan pengecekan kesesuaian informasi yang dihasilkan pada sistem dengan data yang ada di *database*, dan pemeliharaan untuk memastikan sistem dapat berjalan dengan baik.

# **IV. HASIL DAN PEMBAHASAN**

# **4.1 Uji coba**

4.1.1 Menampilkan Informasi Daftar Aset Dan Kondisi Aset Perusahaan Pada Periode Tertentu. Sebelum sistem dapat menampilkan informasi mengenai daftar aset dan kondisinya pada periode tertentu, user harus memasukkan data aset beserta *item*nya pada sistem. Lalu sistem akan menampilkan informasi mengenai Daftar Aset dan Kondisinya pada periode tertentu. Sistem juga dapat *export* file ke excel. Berikut adalah gambar halaman Aset dan *item* aset.

|           | <b>Daftar Aset</b>     |                             |                       |               |  |  |  |  |  |  |  |
|-----------|------------------------|-----------------------------|-----------------------|---------------|--|--|--|--|--|--|--|
| <b>No</b> | <b>Nama Aset</b>       | <b>Kategori</b>             | <b>Max Daya Pakai</b> | <b>Satuan</b> |  |  |  |  |  |  |  |
|           | 1 Chain Block          | Peralatan Sedang            | 1 orang               | <b>Buah</b>   |  |  |  |  |  |  |  |
|           | 2 Genset               | <b>Peralatan Berat</b>      | 3 orang               | <b>Buah</b>   |  |  |  |  |  |  |  |
|           | 3 Motor                | Kendaraan                   | 2 orang               | Buah          |  |  |  |  |  |  |  |
|           | 4 Motor Pompa Oli      | <b>Peralatan Berat</b>      | 3 orang               | Unit          |  |  |  |  |  |  |  |
|           | 5 Pompa Oli Manual     | Peralatan Ringan            | 3 orang               | Unit          |  |  |  |  |  |  |  |
|           | 6 Printer              | <b>Peralatan Elektronik</b> | 6 orang               | <b>Buah</b>   |  |  |  |  |  |  |  |
|           | <b>7</b> Vacum Cleaner | Peralatan Ringan            | 2 orang               | <b>Unit</b>   |  |  |  |  |  |  |  |

Gambar 4.2 Export Aset

Untuk menampilkan Aset dan *Item* Aset dalam periode tertentu, dapat melakukan pencarian bulan atau tahun di *search*. Pada gambar berikut menampilkan daftar *item* aset pada tahun 2020.

4.1.2 Menampilkan Pengingat Untuk Aset Yang Akan Dilakukan Perawatan.

Pada setiap aset, memiliki periode dalam perawatannya, sistem akan menampilkan daftar aset yang butuh dilakukan perawatan, Pengingat tersebut juga dapat ditampilkan di email. Pengingat ini akan muncul 7 hari sebelum dilakukannya perawatan. Pada gambar berikut menampilkan pengingat perawatan.

Daftar List Item Perawatan Kotak Masuk x

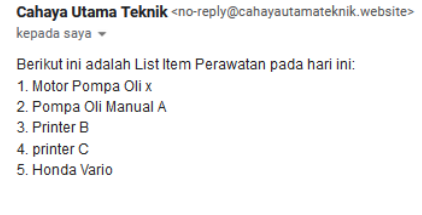

Gambar 4.7 *Email* Pengingat Perawatan

4.1.3 Menampilkan Infomasi Perbaikan Pada Aset Yang Rusak.

Untuk menampilkan informasi perbaikan pada aset yang rusak, *user* harus terlebih dahulu memasukkan data perbaikan untuk aset yang rusak. Jika data sudah dimasukkan, maka sistem akan menampilkan history perbaikan. Pada gambar berikut menampilkan history perbaikan

 $\sim$ 

**Vol 7 No 1 Januari 2021, 37 - 40**

4.1.4 Menampilkan Informasi Daftar Pengadaan Aset Berdasarkan Prediksi Kebutuhan Aset

Untuk menampilkan prediksi kebutuhan aset, sistem akan menampilkan daftar aset yang ingin dihitung prediksinya, kemudian *user* dapat menginputkan jumlah karyawan yang menggunakan. Setelah itu sistem akan menampilkan hasil prediksi. Pada gambar berikut menampilkan informasi prediksi kebutuhan aset.

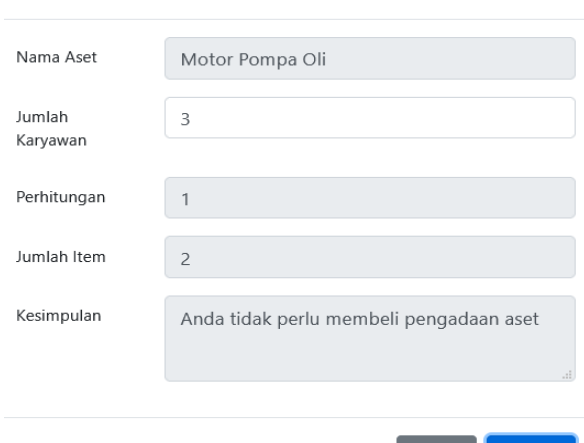

Hitung Pengadaan

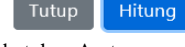

 $\times$ 

Gambar 4.9 Informasi Prediksi Kebutuhan Aset

4.1.5 Menampilkan Histori Penghapusan Aset Pada Aset Yang Sudah Expired Berdasarkan Kondisi Dan Nilai Pada Aset.

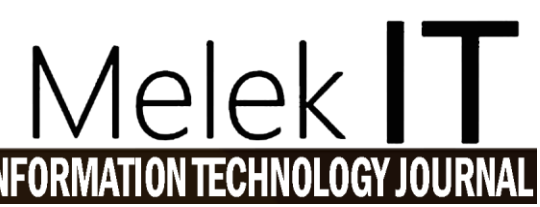

Pada kasus aset yang sudah expired atau sudah mencapai *lifetime*nya, sistem akan mengupdate status aset tersebut, jika dia sudah tidak bernilai maka akan berubah statusnya menjadi Hapus. Pada Gambar berikut menampilkan informasi nilai aset pada *lifetime*nya.

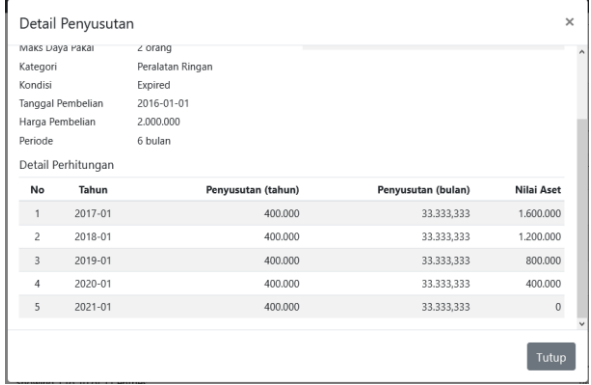

Gambar 4.10 Nilai Aset

Pada gambar 4.11 berikut menampilkan *history* penghapusan aset.

4.1.6 Menampilkan Informasi Penggunaan Aset

Untuk menampilkan informasi penggunaan aset, user harus terlebih dahulu memasukkan data penggunaan. Setelah dimasukkan, maka sistem akan menampilkan informasi penggunaan aset. Pada gambar berikut menampilkan history penggunaan aset.

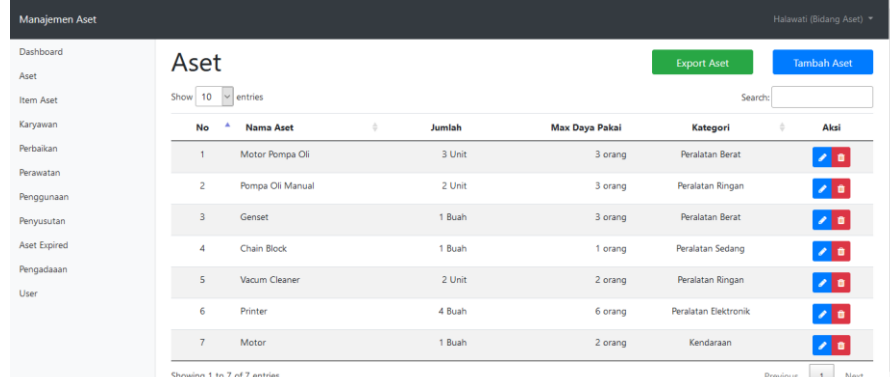

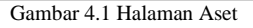

| <b>Manajemen Aset</b>             |                                            |                           |                          |         |                    | Halawati (Bidang Aset) * |                    |
|-----------------------------------|--------------------------------------------|---------------------------|--------------------------|---------|--------------------|--------------------------|--------------------|
| Dashboard                         | Item Aset                                  |                           |                          |         | <b>Export Item</b> |                          | <b>Tambah Item</b> |
| Aset                              |                                            |                           |                          |         |                    |                          |                    |
| <b>Item Aset</b>                  | Tanggal                                    | <b>Tanggal Awal</b>       | <b>Tanggal Akhir</b>     |         |                    |                          |                    |
| Karyawan                          | 10<br>$\vee$ entries<br>Show               |                           |                          |         | Search:            |                          |                    |
| Perbaikan                         |                                            |                           |                          |         |                    |                          |                    |
| Perawatan                         | No<br>Nama Item                            | ÷<br>Kondisi <sup>0</sup> | <b>Tanggal Pembelian</b> | Umur    | Harga Pembelian    | Periode                  | Aksi               |
| Penggunaan                        | Motor Pompa Oli A                          | Baik                      | 2015-12-15               | 5 tahun | 58,000,000         | 12 bulan                 | $\frac{1}{2}$      |
| Penyusutan                        | $\overline{c}$<br>Motor Pompa Oli B        | Baik                      | 2015-01-19               | 6 tahun | 58,000,000         | 6 bulan                  | 不同                 |
| <b>Aset Expired</b><br>Pengadaaan | 3<br>Pompa Oli Manual A                    | Baik                      | 2020-01-27               | 1 tahun | 80,000,000         | 6 bulan                  | 不自                 |
| User                              | Pompa Oli Manual Dua<br>4                  | Baik                      | 2020-12-10               | 1 bulan | 75,000,000         | 12 bulan                 | 20                 |
|                                   | $\overline{\mathbf{5}}$<br><b>Genset A</b> | Baik                      | 2019-01-01               | 2 tahun | 150,000,000        | 12 bulan                 | オロ                 |
|                                   | 6<br><b>Chain Block A</b>                  | Baik                      | 2020-01-20               | 1 tahun | 5,000,000          | 6 bulan                  | n.<br>╭            |

Gambar 4.3 Halaman *Item* Aset

# **Melek IT Information Technology Journal. Vol 7 No 1 Januari 2021, 38 - 42**

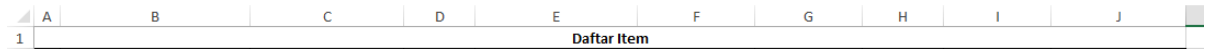

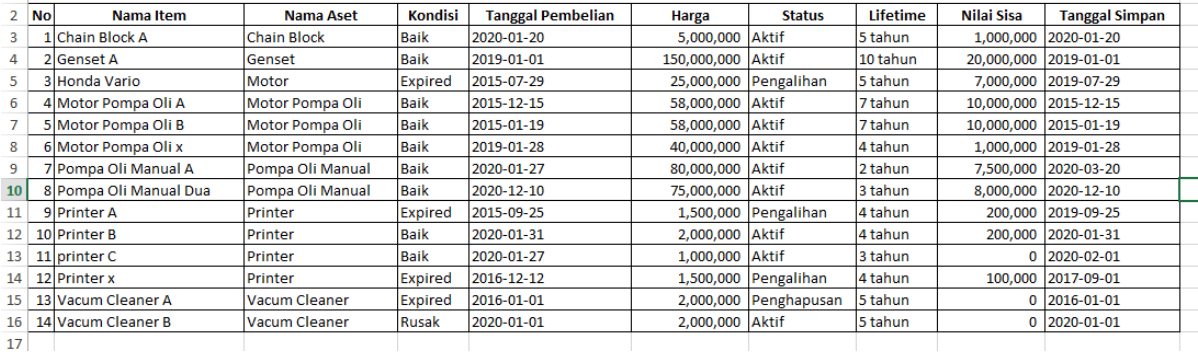

 $17$ 

# Gambar 4.4 *Export Item* Aset

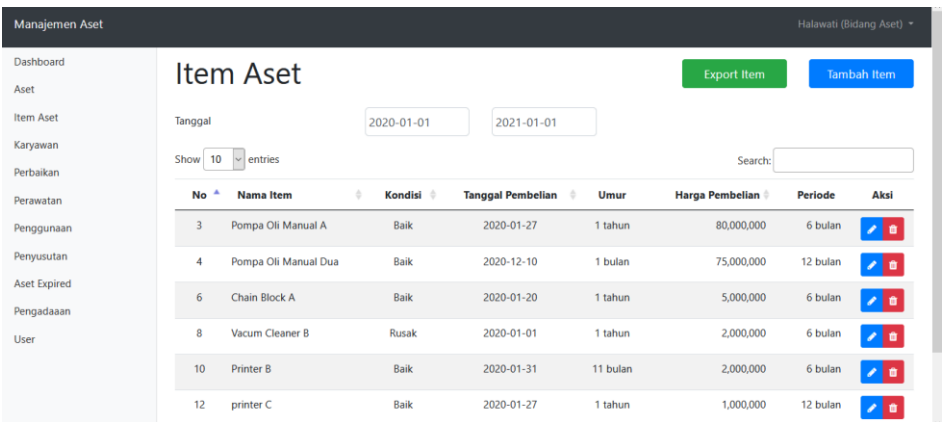

Gambar 4.5 Periode *Item* Aset 2020

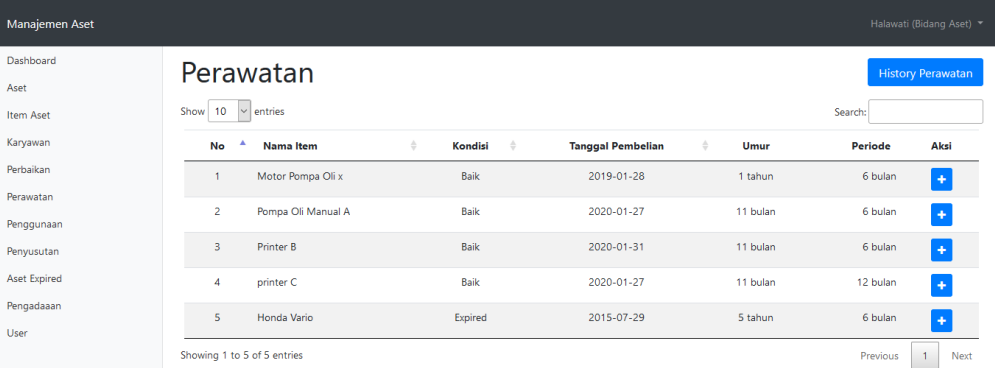

#### Gambar 4.6 Halaman Pengingat Perawatan

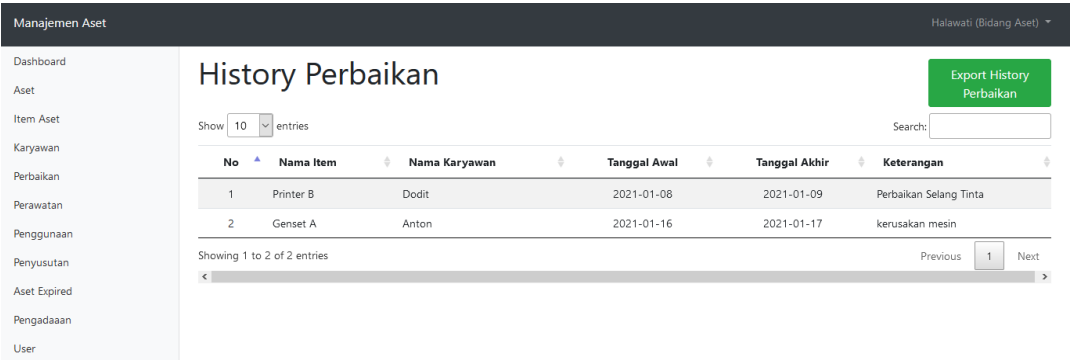

Gambar 4.8 *History* Perbaikan

**Vol 7 No 1 Januari 2021, 39 - 40**

#### Manajemen Aset Dashboard **Aset Expired** Acot Show  $\boxed{10}$   $\sim$  entries Search Karvawan  $N<sub>0</sub>$ Nama Item Kondisi **Tanggal Pembeliar** Periode Status Aksi Perbaikan Vacum Cleaner 2016-01-01 Expired 6 bular Hapus Perouista Printer A 2015-09-25 6 bular Expired Pengalih Penggunaa Penvusutar 2016-12-12 Printer > Expired 6 bular Pengalih Aset Expired Honda Vario Expired 2015-07-29 6 bular Pennaliha Showing 1 to 4 of 4 entries

Gambar 4.11 *History* Penghapusan Aset

| Manajemen Aset         |                               |               |                          |                      | Halawati (Bidang Aset) = |
|------------------------|-------------------------------|---------------|--------------------------|----------------------|--------------------------|
| Dashboard              | History Penggunaan            |               |                          |                      |                          |
| Aset                   | Show<br>10<br>$~\vee$ entries |               |                          | Search:              |                          |
| Item Aset              | No<br>Nama Item               | Nama Karyawan | <b>Tanggal Awal</b><br>÷ | <b>Tanggal Akhir</b> | Keterangan               |
| Karyawan               | Printer A                     | Fadhilah      | 2021-01-20 13:29:37      | 2021-01-20 01:27:37  | Cetak Halaman            |
| Perbaikan<br>Perawatan | 2<br>Motor Pompa Oli A        | Dodit         | 2021-01-05 01:32:42      | 2021-01-13 17:32:42  | Perbaikan                |
| Penggunaan             | Showing 1 to 2 of 2 entries   |               |                          |                      | 1<br>Previous<br>Next    |
| Penyusutan             | $\langle$                     |               |                          |                      | $\,$                     |
| <b>Aset Expired</b>    |                               |               |                          |                      |                          |
| Pengadaaan             |                               |               |                          |                      |                          |
| <b>Liser</b>           |                               |               |                          |                      |                          |

Gambar 4.12 *History* Penggunaan Aset

#### **4.2 Analisa Hasil**

4.2.1 Menampilkan Informasi Daftar Aset Dan Kondisi Aset Perusahaan Pada Periode Tertentu. Pada *Output* yang telah ditampilkan pada Sub bab 4.1.1 telah dibuktikan bahwa informasi tersebut benar, hal tersebut ditunjukkan dengan tabel *database* pada gambar berikut.

4.2.2 Menampilkan Pengingat Untuk Aset Yang Akan Dilakukan Perawatan.

Pada *Output* yang telah ditampilkan pada Sub bab 4.1.2 telah dibuktikan bahwa informasi tersebut benar, hal tersebut ditunjukkan dengan tabel perhitungan pada gambar berikut.

4.2.3 Menampilkan Infomasi Perbaikan Pada Aset Yang Rusak.

Pada *Output* yang telah ditampilkan pada Sub bab 4.1.3 telah dibuktikan bahwa informasi tersebut benar, hal tersebut ditunjukkan dengan tabel *database* pada gambar berikut.

| $+$ Options<br><b>ID KARYAWAN</b> | <b>ID ITEM</b> | <b>TGL PERBAIKAN</b> | <b>TGL SELESAI PERBAIKAN</b> | KETERANGAN PERBAIKAN   |
|-----------------------------------|----------------|----------------------|------------------------------|------------------------|
|                                   | 21.            | 2021-01-08           | 2021-01-09                   | Perbaikan Selang Tinta |
| Б                                 |                | 16 2021-01-16        | 2021-01-17                   | kerusakan mesin        |

Gambar 4.16 *Database* Perbaikan

4.2.4 Menampilkan Informasi Daftar Pengadaan Aset Berdasarkan Prediksi Kebutuhan Aset

Pada *output* perhitungan nilai pada sub bab 4.1.4 telah dibuktikan bahwa perhitungannya akurat, hal tersebut ditunjukkan pada Gambar berikut

 $\left| \rho \right|$ 

0GY

**INFORMATION TECHN** 

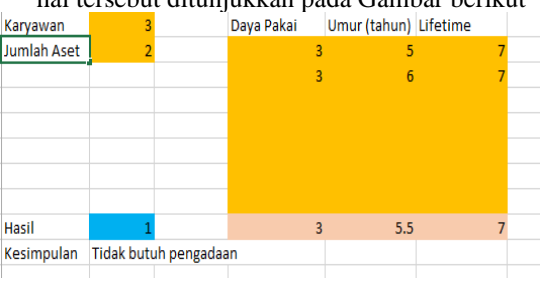

Gambar 4.17 Perhitungan Pengadaan

4.2.5 Menampilkan Histori Penghapusan Aset Pada Aset Yang Sudah *Expired* Berdasarkan Kondisi Dan Nilai Aset.

Pada *output* perhitungan nilai pada sub bab 4.1.5 telah dibuktikan bahwa perhitungannya akurat, hal tersebut ditunjukkan pada Gambar berikut

Untuk Nilai pada Vacum Cleaner A nilai akhirnya adalah 0 dan kondisinya expired, maka status nya berubah menjadi hapus seperti pada gambar 4.11.

4.2.6 Menampilkan Informasi Penggunaan Aset Pada Output yang telah ditampilkan pada Sub bab 4.1.6 telah dibuktikan bahwa informasi tersebut benar, hal tersebut ditunjukkan dengan tabel database pada gambar berikut.

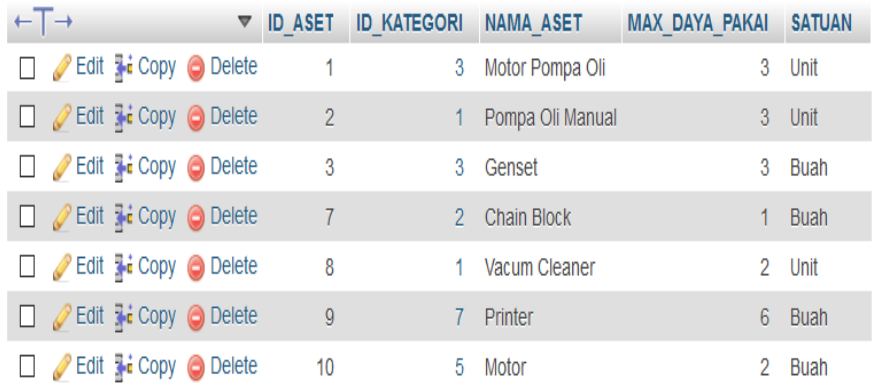

# Gambar 4.13 *Database* Aset

| $\leftarrow$ T $\rightarrow$        | $\triangledown$ ID ITEM | <b>ID PERIODE</b> | <b>ID ASET</b> | NAMA ITEM                              | <b>KONDISI</b> | TGL PEMBELIAN | <b>HARGA PEMBELIAN</b> | <b>STATUS</b> |
|-------------------------------------|-------------------------|-------------------|----------------|----------------------------------------|----------------|---------------|------------------------|---------------|
| Edit : Copy O Delete                |                         | 4                 |                | Motor Pompa Oli A                      | Baik           | 2015-12-15    | 58000000 A             |               |
| Edit <b>T</b> Copy O Delete         |                         | 3                 |                | Motor Pompa Oli B                      | <b>Baik</b>    | 2015-01-19    | 58000000 A             |               |
| Edit <b>Fi</b> Copy <b>O</b> Delete | 3                       | 3                 | $\overline{2}$ | Pompa Oli Manual A                     | <b>Baik</b>    | 2020-01-27    | 80000000 A             |               |
| Edit <b>i</b> Copy O Delete         | $\overline{4}$          | $\overline{4}$    |                | Pompa Oli Manual<br><b>Dua</b>         | <b>Baik</b>    | 2020-12-10    | 75000000 A             |               |
| Edit <b>i</b> Copy O Delete         | 16                      | 4                 | 3              | Genset A                               | Baik           | 2019-01-01    | 150000000 A            |               |
| Edit <b>7:</b> Copy O Delete        | 17                      | 3                 |                | Chain Block A                          | <b>Baik</b>    | 2020-01-20    | 5000000 A              |               |
| Edit <b>Fi</b> Copy <b>O</b> Delete | 18                      | 3                 | 8              | Vacum Cleaner A                        | <b>Expired</b> | 2016-01-01    | 2000000 H              |               |
| Edit is Copy O Delete               | 19                      | 3                 | 8              | Vacum Cleaner B                        | <b>Rusak</b>   | 2020-01-01    | 2000000 A              |               |
| Edit i Copy O Delete                | 20                      | 3                 | 9              | <b>Printer A</b>                       | <b>Expired</b> | 2015-09-25    | 1500000 P              |               |
| Edit is Copy O Delete               | 21                      | 3                 | 9              | Printer B<br>$\alpha$ i iin i $\alpha$ | <b>Baik</b>    | 2020-01-31    | 2000000 A              |               |

Gambar 4.14 *Database Item* Aset

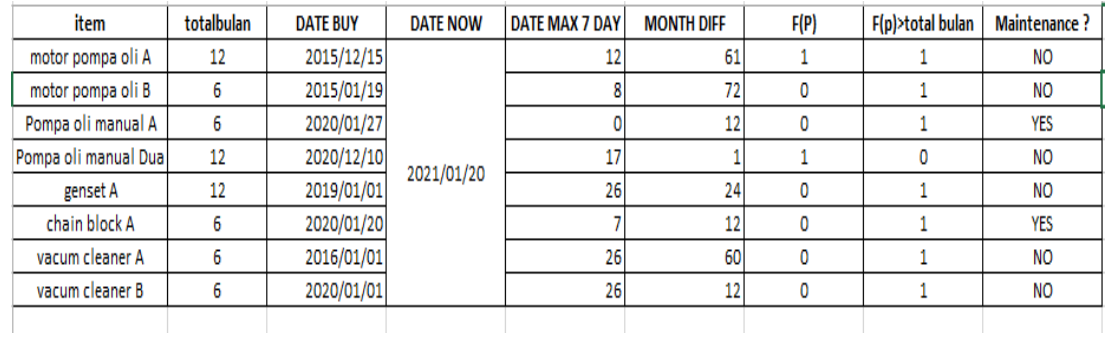

#### Gambar 4.15 Perhitungan Pengingat

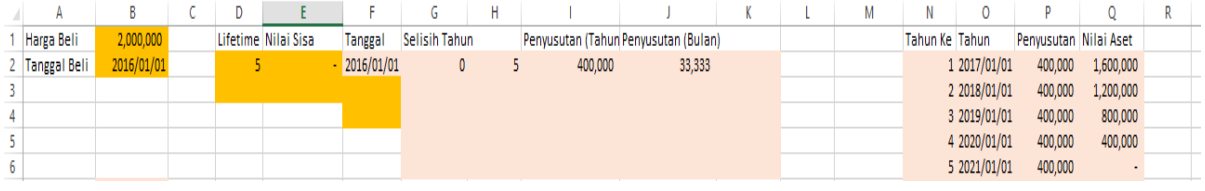

Gambar 4.18 Perhitungan Nilai

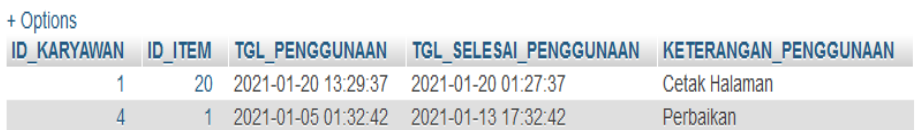

Gambar 4.19 Database Penggunaan

**Vol 7 No 1 Januari 2021, 41 - 40 V. PENUTUP**

# **5.1. Kesimpulan**

Berdasarkan hasil dan analisa yang dilakukan terhadap penerapan Sistem Informasi Manajemen Aset Untuk Monitoring Pemanfaatan Dan Pengadaan Aset Perusahaan Di CV. Cahaya Utama Teknik dapat disimpulkan beberapa hal sebagai berikut :

- 1. Sistem Informasi Manajemen Aset Untuk Monitoring Pemanfaatan Dan Pengadaan Aset Perusahaan Di CV. Cahaya Utama Teknik ini dapat membantu perusahaan dalam mengatahui detail aset yang dimiliki perusahaan.
- 2. Sistem Informasi Manajemen Aset Untuk Monitoring Pemanfaatan Dan Pengadaan Aset Perusahaan Di CV. Cahaya Utama Teknik ini dapat membantu perusahaan dalam pengingat perawatan aset, sehingga tidak terlambat dalam perawatan aset
- 3. Sistem Informasi Manajemen Aset Untuk Monitoring Pemanfaatan Dan Pengadaan Aset Perusahaan Di CV. Cahaya Utama Teknik ini dapat membantu perusahaan dalam pemantauan history perbaikan, perawatan, penggunaan serta pengalihan
- 4. Sistem Informasi Manajemen Aset Untuk Monitoring Pemanfaatan Dan Pengadaan Aset Perusahaan Di CV. Cahaya Utama Teknik ini dapat membantu perusahaan untuk memprediksi kebutuhan aset.
- 5. Sistem Informasi Manajemen Aset Untuk Monitoring Pemanfaatan Dan Pengadaan Aset Perusahaan Di CV. Cahaya Utama Teknik dapat membantu perusahaan untuk melihat status aset yang sudah dihapus.

# **5.2. Saran**

Saran dari hasil dan analisa terhadap Sistem Informasi Manajemen Aset Untuk Monitoring Pemanfaatan Dan Pengadaan Aset Perusahaan Di CV. Cahaya Utama Teknik agar dapat dikembangkan lebih lanjut agar lebih baik kedepannya, yaitu sebagai berikut

- 1. Untuk perhitungannya bisa dibuat otomatis tanpa harus klik tombol dulu
- 2. Dapat menambahkan fitur tracking aset, sehingga dapat mengetahui lokasi aset tersebut
- 3. Dapat menambahkan fitur untuk menghitung kekayaan perusahaan.

# **DAFTAR PUSTAKA**

[1] Ineu Mauleni, S. (2018). *Perubahan Anggaran Dasar Perseroan Komanditer CV. Cahaya* 

*Utama Teknik.* Surabaya: Notaris Pejabat Pembuat Akta Tanah

- [2] Jaya, S. M. (2016). Sistem Informasi Manajemen Aset Berbasis WEB Studi Kasus Di Biro Administrasi Umum Universitas Muhammadiyah Cirebon.
- [3] Kertahadi. (2007). *Sistem Informasi Manajemen*. Jakarta: PT Pustaka Binaman Pressindo.
- [4] Shelly, & Shelly, B. (2008). *Systems Analysis and Design, Ninth Edition*. Boston: Cengage Learning.
- [5] Sugiama, A. G. (2013). *Manajemen Aset Pariwisata* . Bandung: Guardaya Intimarta.
- [6] Hasanah, H. (2020). *Informasi CV. Cahaya Utama Teknik*. Surabaya.
- [7] Handoko, T. H. (1995). *Manajemen*. Yogyakarta: BPFE.
- [8] Indonesia, I. A. (2007). *Standar Akuntansi Keuangan*. Jakarta: Penerbit Salemba Empat.
- [9] Pressman, R. S. (2002). *Rekayasa Perangkat Lunak : Pendekatan Praktisi (Buku Dua).* Yogyakarta: Penerbit Andi.
- [10] Sommerville, I. (2011). *Software Engineering 9th Edition*. USA: Pearson Education.
- [11] Kenneth, K. E., & Julie, K. E. (2014). *System Analysis and Design 9th edition*. New Jersey: Pearson Education.
- [12] A, H. J., & R, M. F. (1993). *Modern Database Management, Edisi Keempat*. New York: Cummings Publishing Company Inc.
- [13] MADCOM. (2016). *Pemrograman PHP dan MySql Untuk Pemula*. Yogyakarta: C.V Andi.
- [14] Yuliano, T. (2003). *Pengenalan PHP*. Retrieved from eLearning: IlmuKomputer.Com
- [15] Batubara, F. A. (2012). Perancangan Website Pada PT. Ratu Enim Palembang. *Reintek Vol.7, No.1.*
- [16] Sinha, G. (1986). *Accounting Theory*. Calcutta: Book World.

Halaman ini kosong Redaksi MelekIT